# Cisco DNA Service for Bonjour

# **Contents**

**[Cisco SD-Access Network – Fabric-Enabled Wired and Wireless Mode](#page-1-0) [Cisco SD-Access Network – Fabric-Enabled Wired and Wireless OTT Mode](#page-7-0) [Traditional Network – Layer 2 LAN Access and Wireless Local Mode](#page-14-0) [Traditional Network – Layer 3 LAN Access and Wireless Local Mode](#page-21-0) [Traditional Network – Collapsed Layer 2 LAN Access and Wireless Local Mode](#page-27-0) [Traditional Network – Layer 2 LAN Access and Embedded Wireless Controller AP Mode](#page-33-0) [Traditional Network – Layer 2 LAN Access and Wireless FlexConnect Local Switching Mode](#page-39-0)**

# <span id="page-1-0"></span>Cisco SD-Access Network – Fabric-Enabled Wired and Wireless Mode

# **Overview**

This quick configuration section, briefly covers different components of the Cisco DNA Service for Bonjour and describe how to configure the Cisco SD-Access Network – Fabric-enabled wired and wireless mode. The Cisco DNA Service for Bonjour is an end-to-end solution that includes the following key components and benefits:

Figure 1. Wide Area Bonjour for Cisco SD-Access Wired and Wireless

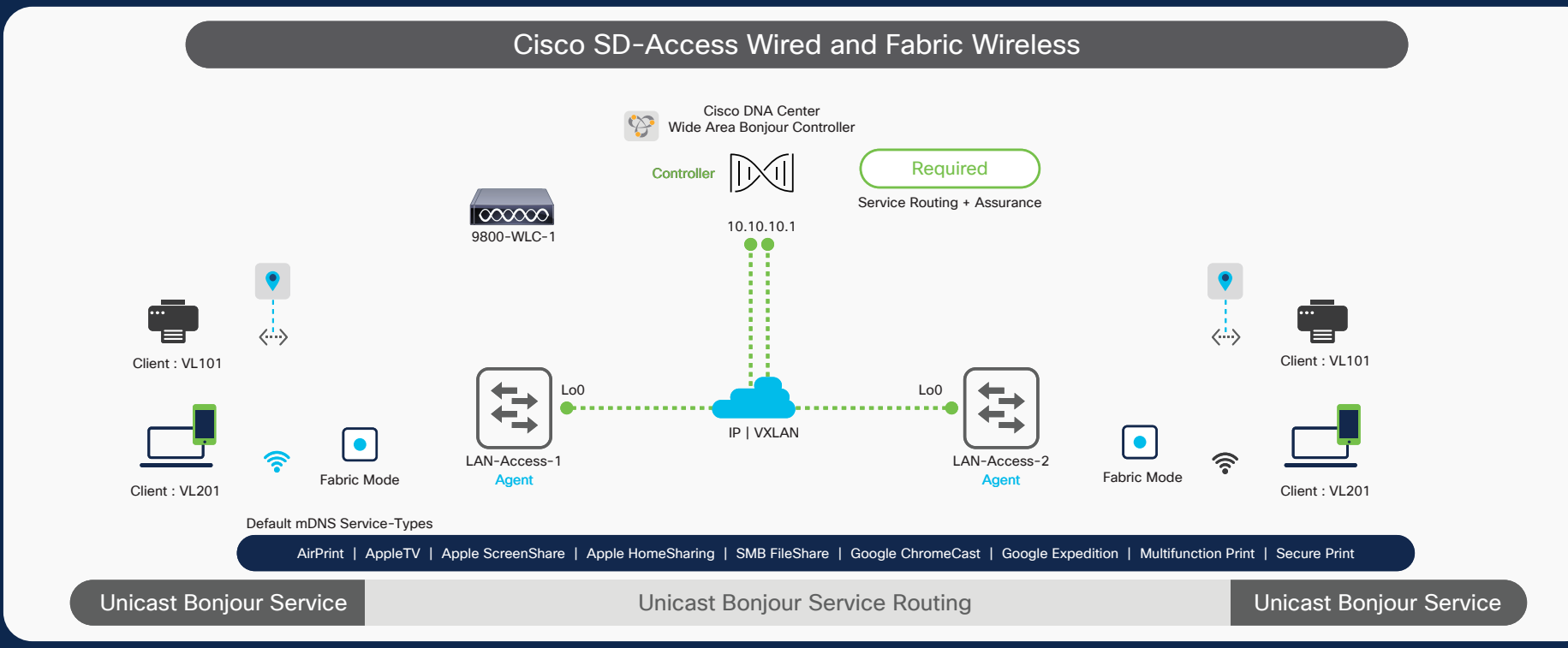

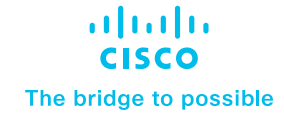

# Wide Area Bonjour Domain

The Wide Area Bonjour domain is a controller-based solution. The network wide distributed Catalyst 9000 series SDG agent devices establish a lightweight, stateful, and reliable communication channel with the centralized Cisco DNA Center controller running the Wide Area Bonjour application. The Cisco DNA-Center can discover and distribute mDNS services across Wide Area Bonjour domain based on policies.

# **Service Discovery Gateway agent**

A Catalyst 9000 switch in SD-Access Fabric-Edge role functions as an SDG agent and communicates with directly-attached wired and wireless Bonjour service endpoints to support mDNS gateway function. It exports aggregated mDNS service information to the central Cisco DNA controller to discover and distributed mDNS services across SD-Access fabric-domain.

## **Cisco DNA controller**

The Cisco DNA controller provides a secure channel with trusted SDG agents for centralized services management and controlled mDNS service routing. The Cisco Wide Area Bonjour application operates across two integrated domain networks with end-to-end unicast-based service routing.

## **Endpoints**

A endpoint is any device that advertises or queries mDNS services conforming to RFC 6762. The endpoints can be in either LANs or WLANs. The Wide Area Bonjour application is designed to integrate with RFC 6762-compliant Bonjour services, including AirPlay, Google Chromecast, AirPrint, and more.

# **Local Area Bonjour Domain**

The Local Area Bonjour domain is a single gateway solution that terminates at Layer 3 network boundary on Cisco SD-Access Fabric Edge switch for wired and wireless endpoints.

# Quick Configuration

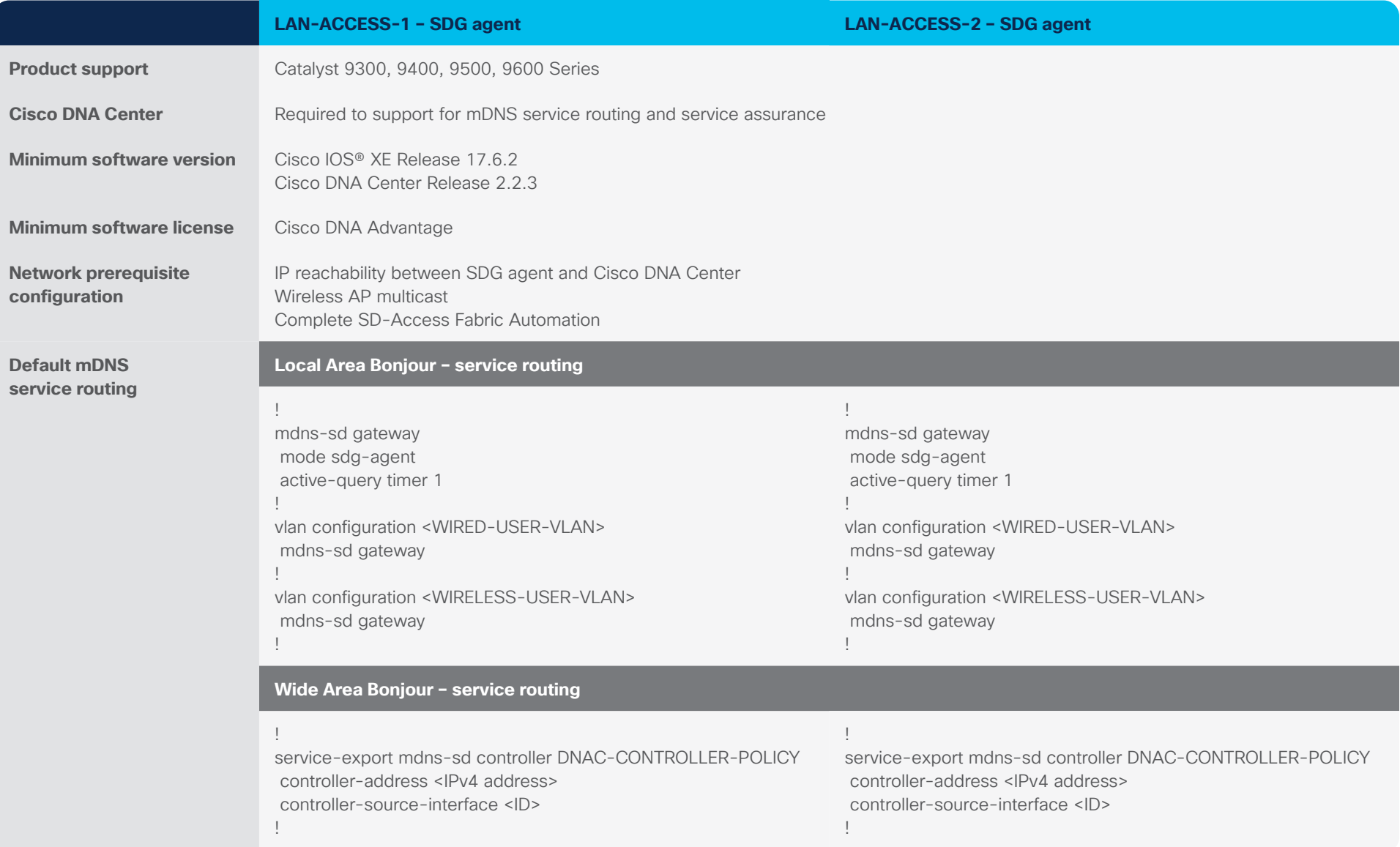

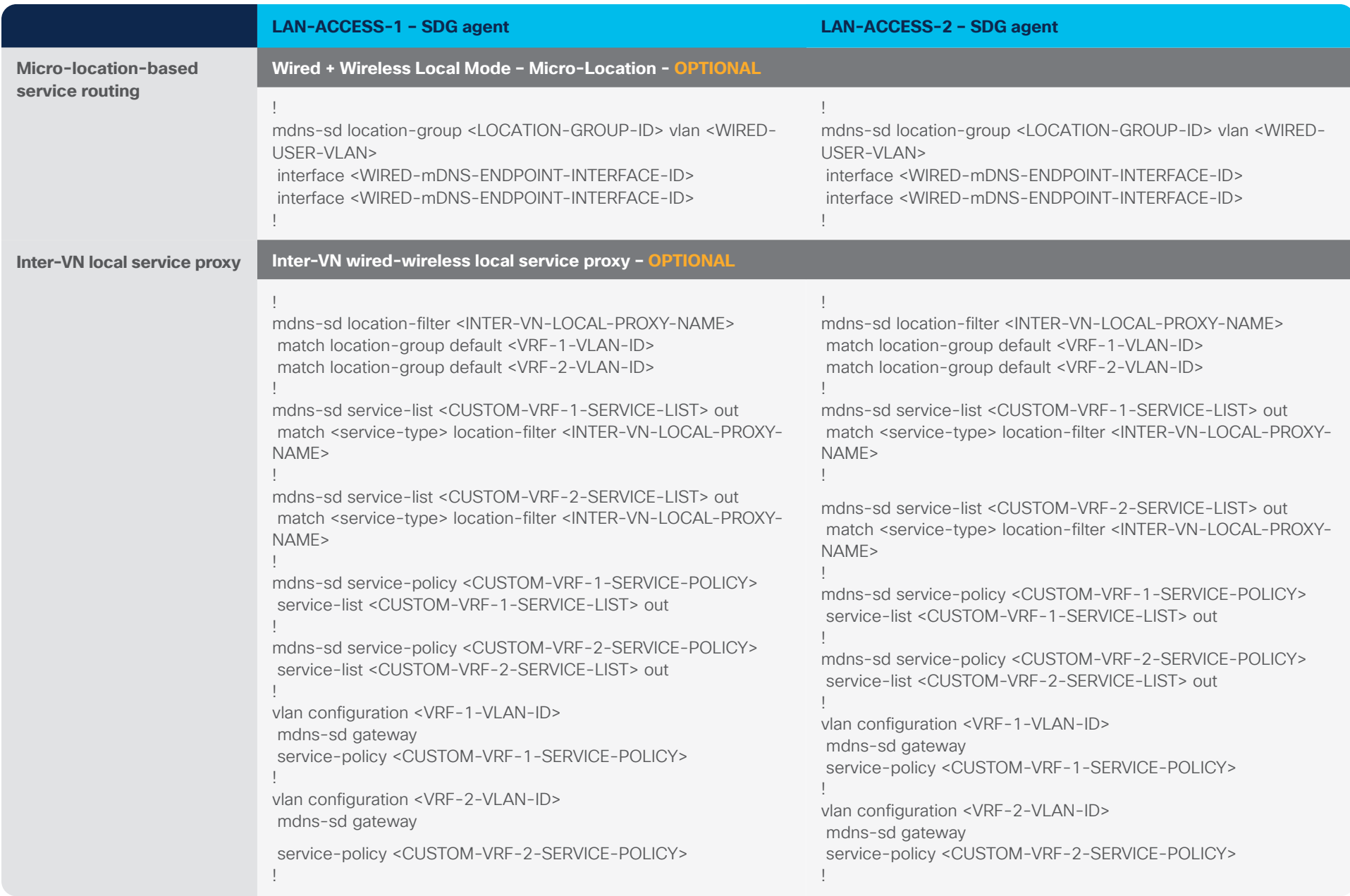

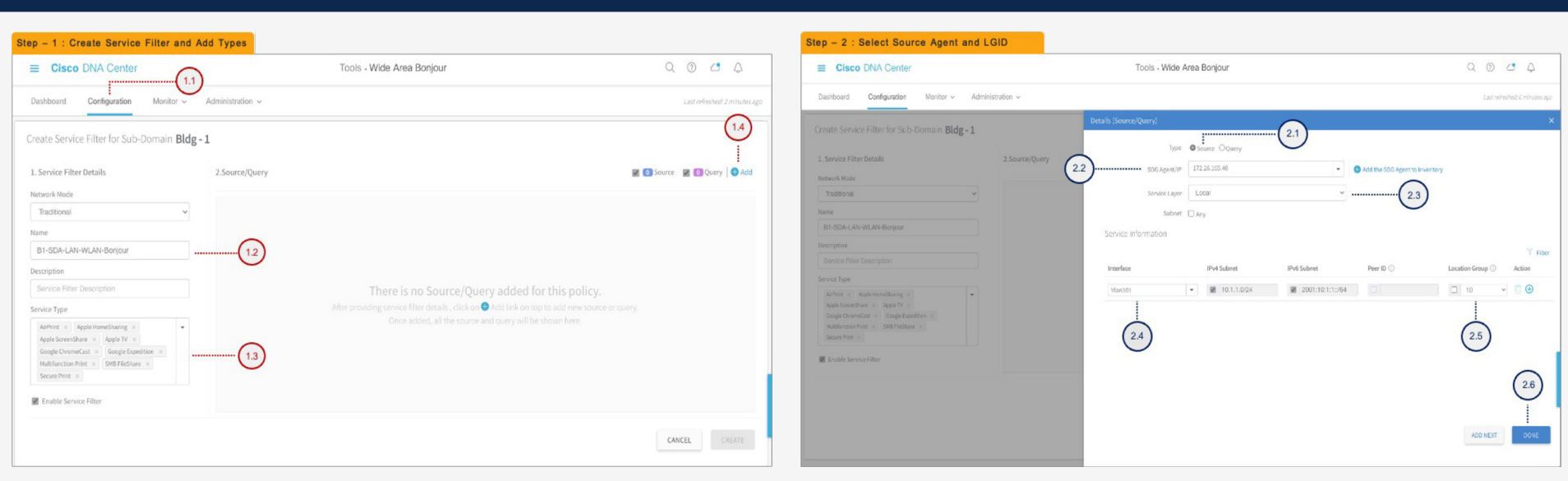

### **Cisco DNA Center – Wide Area Bonjour service filter configuration steps**

#### **Step 1: Configuration tasks**

- 1.2 Click the Configuration tab in the Wide Area Bonjour application to create a new service filter.
- 1.2 Type the service filter name.
- 1.3 Select the service type(s) to be permitted from the drop-down menu.
- 1.4 Click Add and add Source and Query (Receiver) SDG agent(s) in the service filter.

#### **Step 2: Configuration tasks**

- 2.1 Select Source as the Type.
- 2.2 Select a source SDG agent from the drop-down menu to accept mDNS service announcements, for example, LAN-ACCESS-1 switch.
- 2.3 Select Local from the Service Layer drop-down menu to accept mDNS service announcements from the selected Layer 3 access switch in the SDG agent role, for example, LAN-ACCESS-1 switch.
- 2.4 Select the switch virtual interface (SVI) from the Interface dropdown menu to accept mDNS service announcements from a specific VLAN, for example, Printer VLAN ID 101.
- 2.5 Optional. Select Custom from the Location Group drop-down menu and enter the location group ID for the printer LAN port. (Optional micro-location service-routing function.)
- 2.6 Click Done to return to the service filter page.

 $Q Q Q Q Q Q$ 

**E El** Source **El D** Query **O** Acd

#### Step - 3 : Select Query Agent and LGID  $\equiv$  Cisco DNA Center  $Q Q Q Q Q Q$ Tools - Wide Area Boniour Dashboard Configuration Monitor > Administration > Create Service Filter for Sub-Domain Bldg - 1 Type O Source O Query 1. Service P 172.26.165.4 Network Mc Tradition Local B<sub>1-SD</sub> Interface IPud Subne ■ 10.1.1.0/24 ■ 2001:10:1:1:54  $\Box$  10  $\left(3.4\right)$  $3.5$

# **Cisco DNA Center – Wide Area Bonjour service filter configuration steps**

# **Step 3: Configuration tasks**

- 3.1 Select Query as the Type.
- 3.2 Select a query SDG agent from the drop-down menu to accept mDNS service query requests, for example, LAN-ACCESS-2 switch.
- 3.3 Select Local from the Service Layer drop-down menu to accept mDNS service announcements from a selected Layer 3 access switch in the SDG agent role, for example, LAN-ACCESS-2 switch.
- 3.4 Select the SVI from the Interface drop-down menu to accept mDNS service query requests from specific VLAN, for example, Wired Client VLAN ID 201.
- 3.5 Optional. Select Custom from the Location Group drop-down menu and enter the location group ID for the wired user LAN port. (Optional micro-location service-routing function.)
- 3.6 Click Done to return to the service filter page.

### **Step 4: Configuration tasks**

4.1 Click Create to complete the building of the Wide Area Bonjour service filter.

Tools - Wide Area Bonjour

2.2 Query List

172.26.165.42

#### **Bi-Directional Policy**

Step - 4 : Click CREATE Button

Dashboard Configuration Monitor & Administration &

2.Source/Query

2.1 Source Lis

172.26.165.40

Create Service Filter for Sub-Domain Bldg-1

 $\equiv$  Cisco DNA Center

1. Service Filter Details

B1-SDA-LAN-WLAN-Bonjo

Network Mod

Traditional

Name

Descriptio

Service Typ

**B** Enable Service Fibe

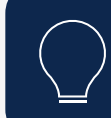

Repeat Step 1 to 4 to build bi-directional service-routing policy by reversing SDG Agent 172.26.165.42 as Source and 172.26.165.40 as Query Type;

# <span id="page-7-0"></span>Cisco SD-Access Network – Fabric-Enabled Wired and Wireless OTT Mode

# **Overview**

This quick configuration section, briefly covers different components of the Cisco DNA Service for Bonjour and describe how to configure the Cisco SD-Access Network – Fabric-enabled wired and wireless OTT or traditional local mode. The Cisco DNA Service for Bonjour is an end-to-end solution that includes the following key components and benefits:

Figure 2. Wide Area Bonjour for Cisco SD-Access Wired and OTT Wireless

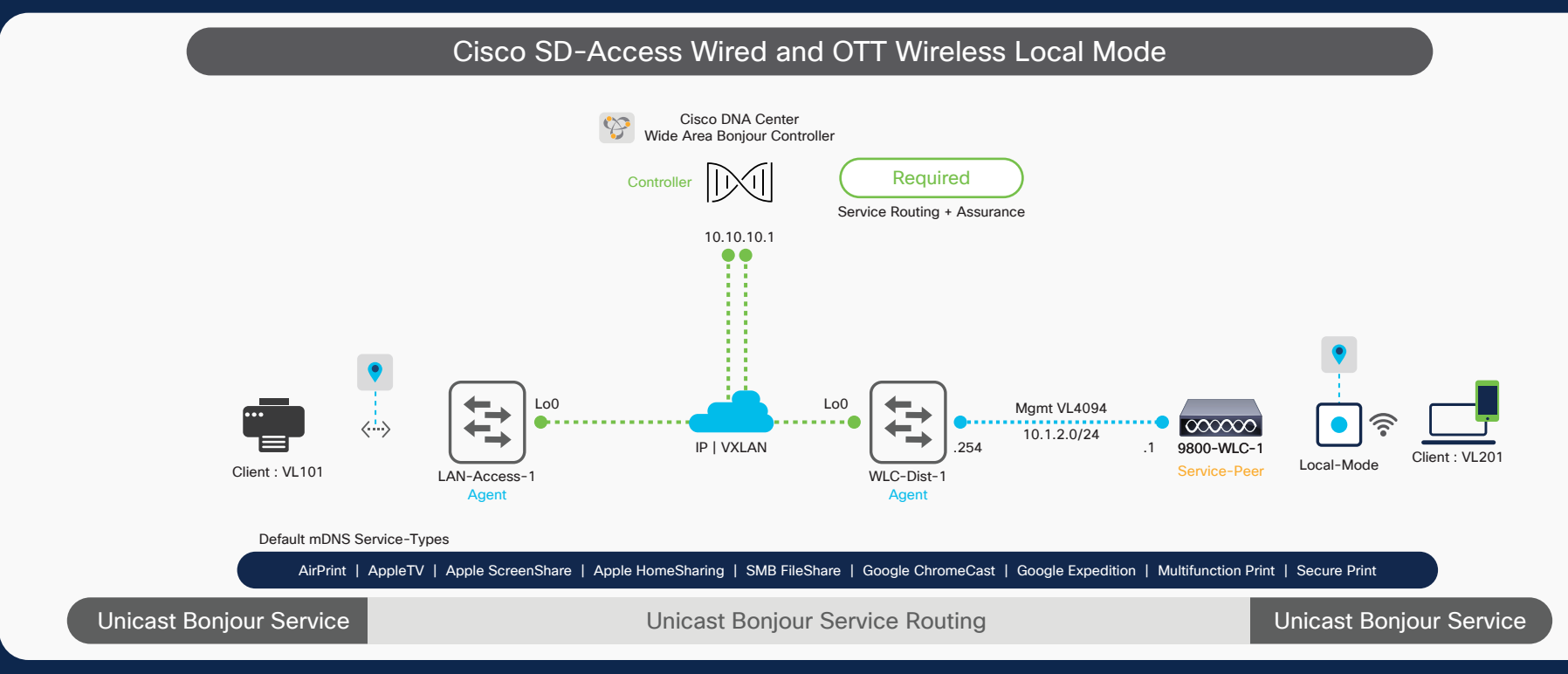

# atnato **CISCO** The bridge to possible

# Wide Area Bonjour Domain

The Wide Area Bonjour domain is a controller-based solution. The network wide distributed Catalyst 9000 series SDG agent devices establish a lightweight, stateful, and reliable communication channel with the centralized Cisco DNA Center controller running the Wide Area Bonjour application. The Cisco DNA-Center can discover and distribute mDNS services across Wide Area Bonjour domain based on policies.

## **Service peer**

A Catalyst 9800 series Wireless LAN Controller (WLC) in Layer 2 access function in service peer mode to support unicast-based communication with local attached wireless endpoints and export service information to the upstream Cisco Service Discovery Gateway (SDG) agent in the distribution layer.

# **Service Discovery Gateway agent**

A Fabric-Edge Catalyst switch in LAN Access and wireless distribution layer Catalyst 9000 switch functions as an SDG agent and communicates with locally attached wired Bonjour service endpoints or aggregates information from the downstream service peer switch or WLC, and exports information to the central Cisco DNA controller.

# **Cisco DNA controller**

The Cisco DNA controller provides a secure channel with trusted SDG agents from SD-Access fabric and traditional network for centralized services management and controlled service routing. The Cisco Wide Area Bonjour application operates across two integrated domain networks with end-to-end unicast-based service routing.

# **Endpoints**

A Bonjour endpoint is any device that advertises or queries Bonjour services conforming to RFC 6762. The Bonjour endpoints can be in either LANs or WLANs. The Wide Area Bonjour application is designed to integrate with RFC 6762-compliant Bonjour services, including AirPlay, Google Chromecast, AirPrint, and so on.

# **Local Area Bonjour Domain**

The Local Area Bonjour domain is a single gateway solution that terminates at Layer 3 network boundary of LAN and wireless distribution block. The introduction of the service peer switches and WLC at Layer 2 eliminates the classic flood-and-learn and introduces support for unicast-based service routing between local Layer 2 wired and wireless network devices. The Catalyst 9000 series switches and the Catalyst 9800 WLC supporting Local Mode Access-Point can be deployed in the service peer role.

# Quick Configuration

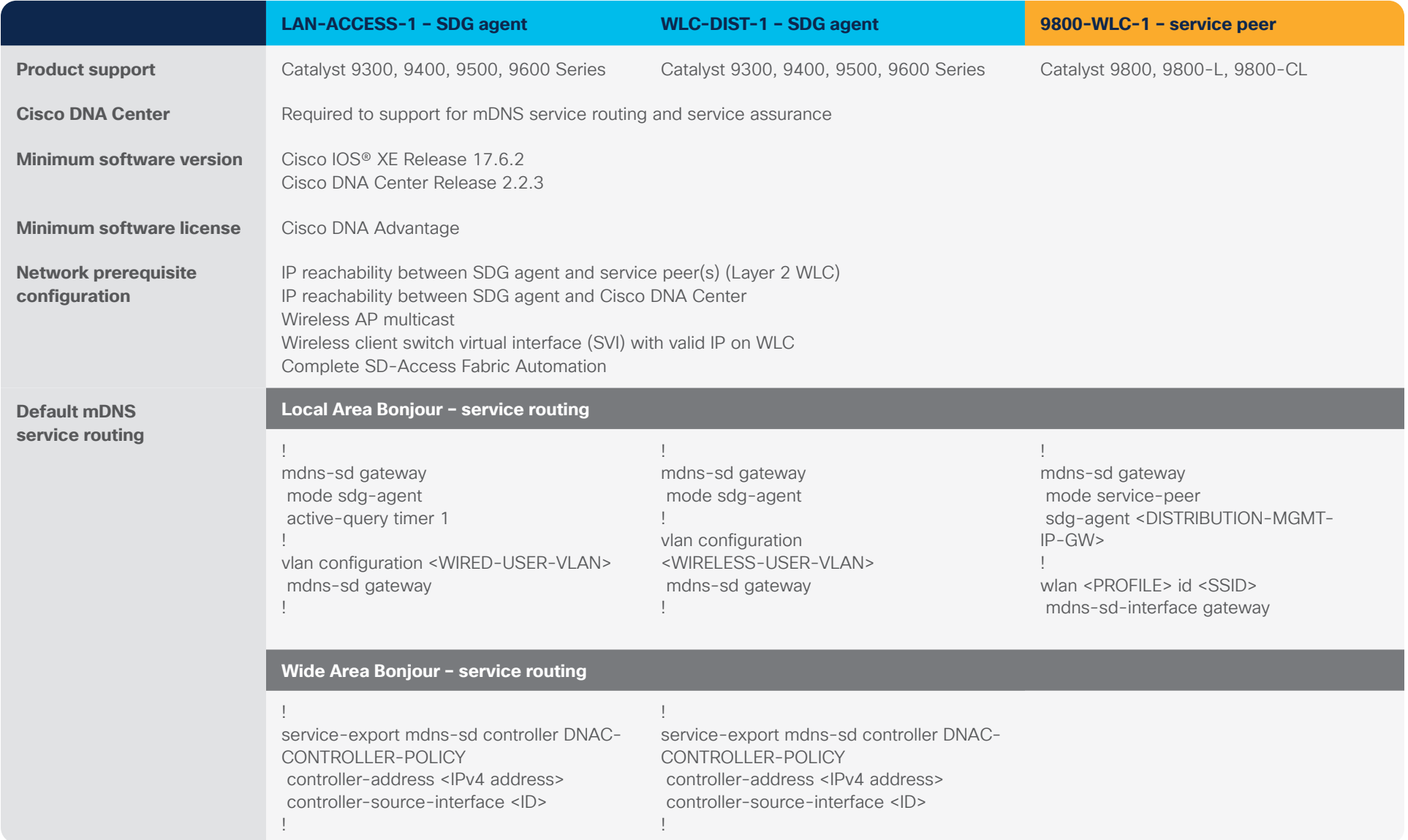

#### **Quick configuration guide Cisco public**

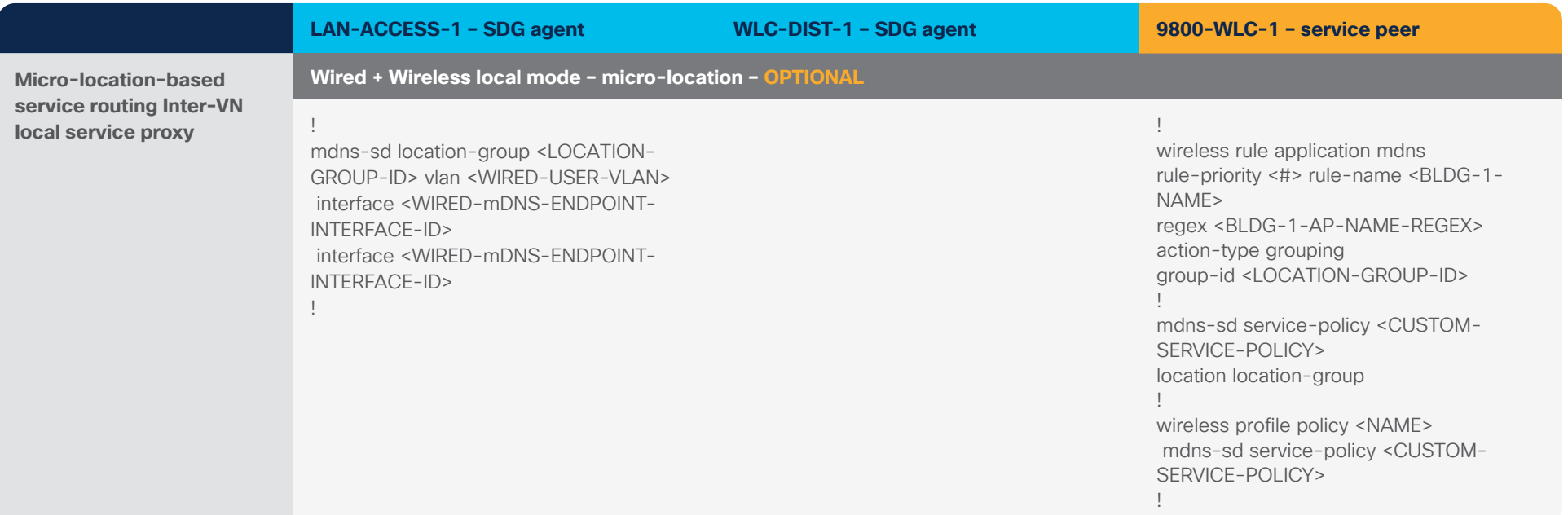

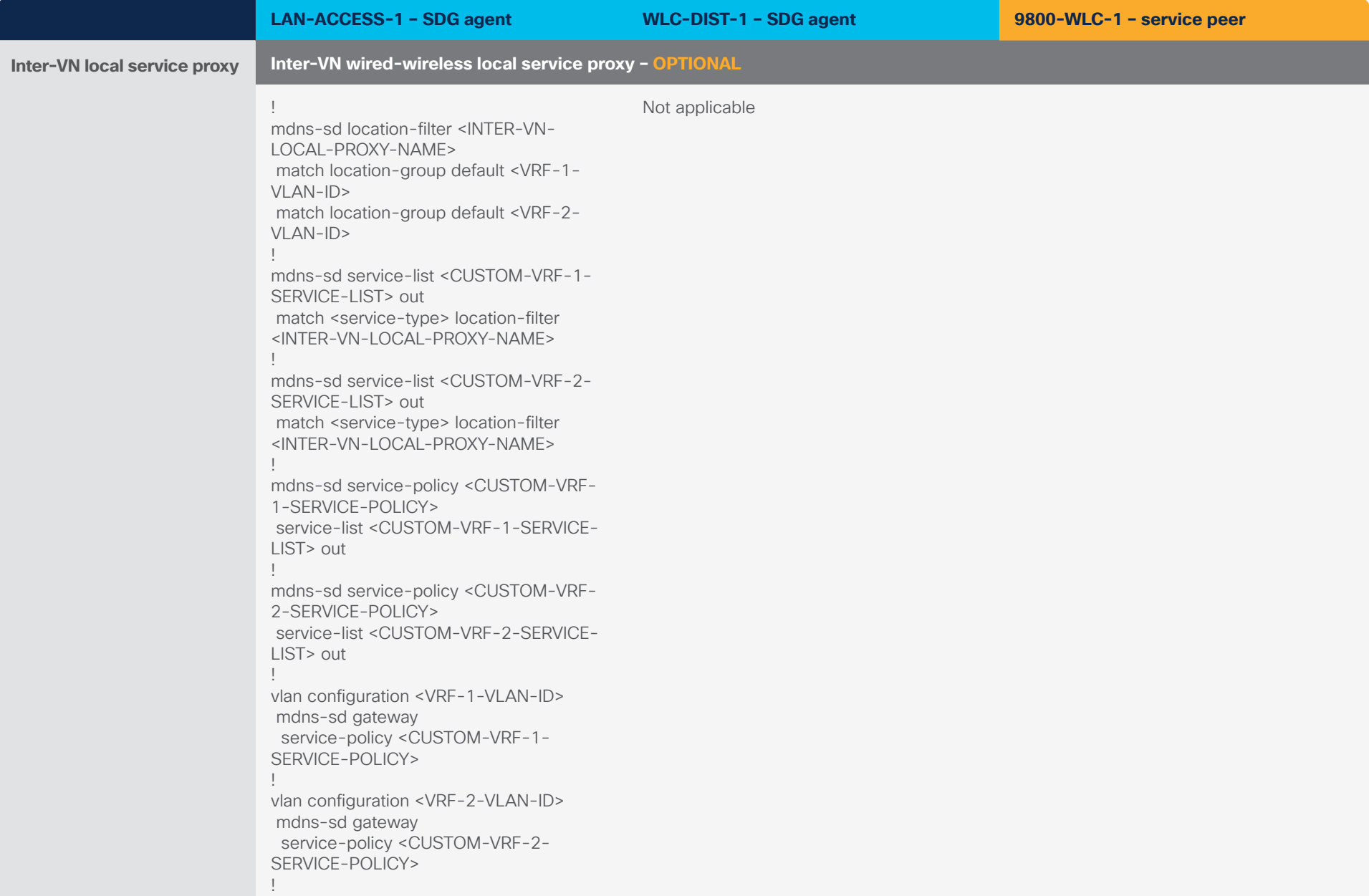

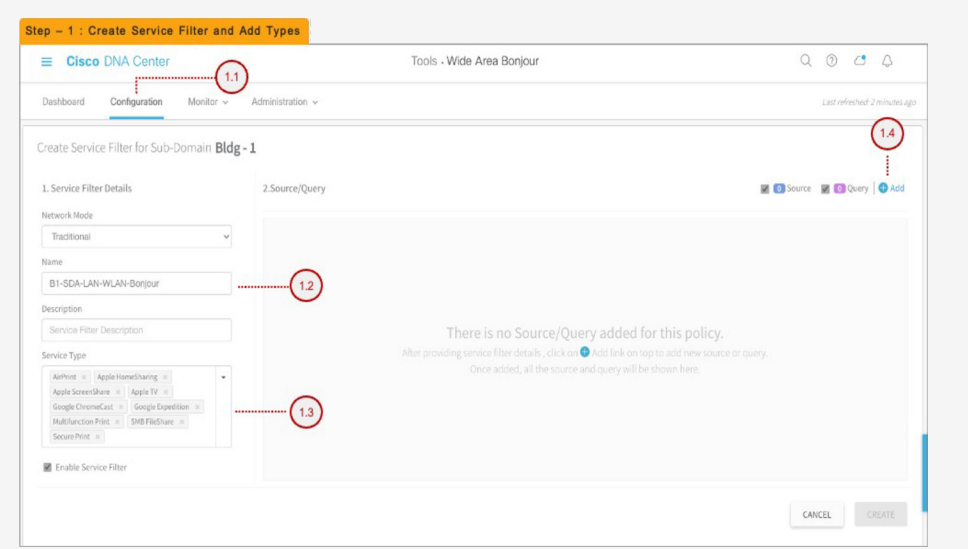

### **Cisco DNA-Center – Wide Area Bonjour service filter configuration steps**

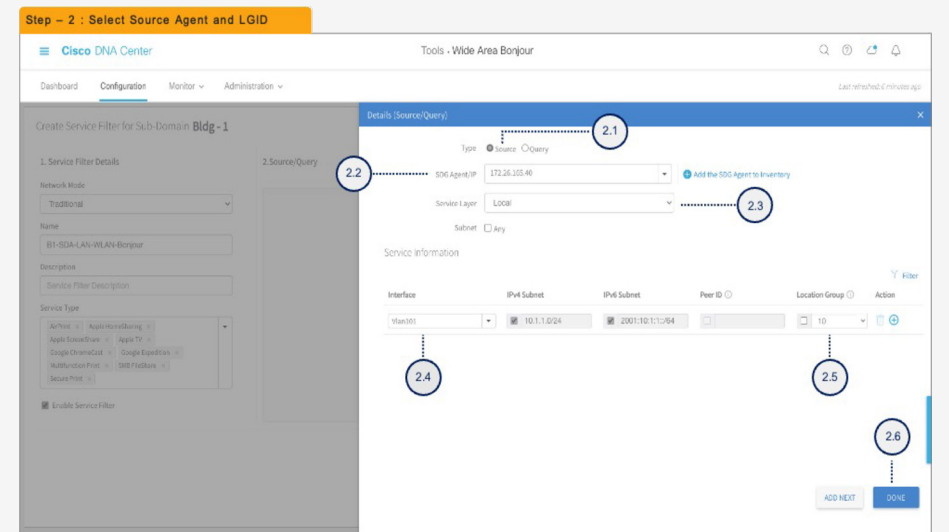

#### **Step 1: Configuration tasks**

- 1.1 Click the Configuration tab in the Wide Area Bonjour application to create a new service filter.
- 1.2 Type the service filter name.
- 1.3 Select the service type(s) to be permitted from the drop-down menu.
- 1.4 Click Add and add Source and Query (Receiver) SDG agent(s) in the service filter.

#### **Step 2: Configuration tasks**

- 2.1 Select Source as the Type.
- 2.2 Select a source SDG agent from the drop-down menu to accept mDNS service announcements, for example, LAN-ACCESS-1 switch.
- 2.3 Select Local from the Service Layer drop-down menu to accept mDNS service announcements from the selected Layer 3 access switch in the SDG agent role, for example, LAN-ACCESS-1 switch.
- 2.4 Select the SVI from the Interface drop-down menu to accept mDNS service announcements from a specific VLAN, for example, Printer **VLAN ID 101.**
- 2.5 Optional. Select Custom from the Location Group drop-down menu and enter the Location group ID for the Printer LAN Port. (Optional micro-location service-routing function.)
- 2.6 Click Done to return to the service filter page.

 $Q Q Q Q$ 

**E** Source **E O** Query **O** Acd

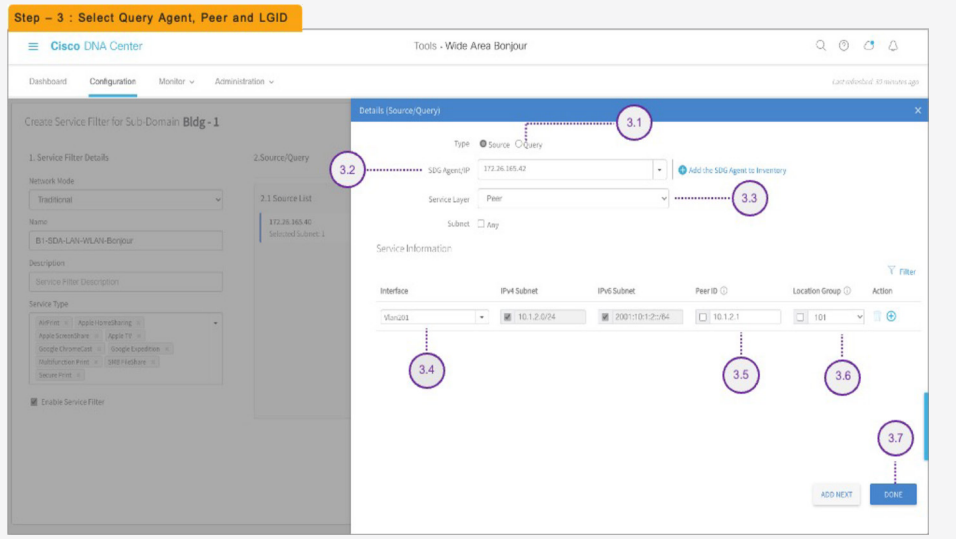

#### **Cisco DNA-Center – Wide Area Bonjour service filter configuration steps**

#### **Step 3: Configuration tasks**

- 3.1 Select Query as the Type.
- 3.2 Select a query SDG agent from the drop-down menu to accept mDNS service query requests, for example, WLC-DIST-1 switch.
- 3.3 Select Peer from the Service Layer drop-down menu to accept mDNS service query requests from specific or more service peer(s), for example, 9800-WLC-1 Controller.
- 3.4 Select the SVI from the Interface drop-down menu to accept mDNS service query requests from a specific VLAN, for example, Wireless Client VLAN ID 201.
- 3.5 For Peer ID, type the management IPv4 address of the 9800 WLC in service peer mode, for example, 10.1.2.1.
- 3.6 Optional. Select Custom from the Location Group drop-down menu and enter the location group ID for the local mode access point. (Optional micro-location service-routing function.)
- 3.7 Click Done to return to the service filter page.

#### **Step 4: Configuration tasks**

4.1 Click Create button to complete the building of the Wide Area Bonjour service filter.

Tools - Wide Area Bonjour

2.2 Query List

172.26.165.42

#### **Bi-Directional Policy**

Step - 4 : Click CREATE Button  $\equiv$  Cisco DNA Center

Create Service Filter for Sub-Domain Bldg-1

1. Service Filter Details

B1-SDA-LAN-WLAN-Bonjou Description Service Filter Description Service Type AirPrint x Apple Horse Sharing

E Enable Service Filte

Network Mock

Traditional **Name** 

Dashboard Configuration Monitor v Administration v

2.Source/Query

2.1 Source List

172.26.165.4

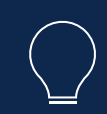

Repeat Step 1 to 4 to build bi-directional service-routing policy by reversing SDG Agent 172.26.165.42 as Source and 172.26.165.40 as Query Type;

# <span id="page-14-0"></span>Traditional Network – Layer 2 LAN Access and Wireless Local Mode

# **Overview**

This quick configuration section, briefly covers different components of the Cisco DNA Service for Bonjour and describe how to configure the Traditional Network – Layer 2/3 wired and central-switching local wireless mode.

Figure 3. Wide Area Bonjour for Traditional Layer 2 LAN and Wireless Local Mode

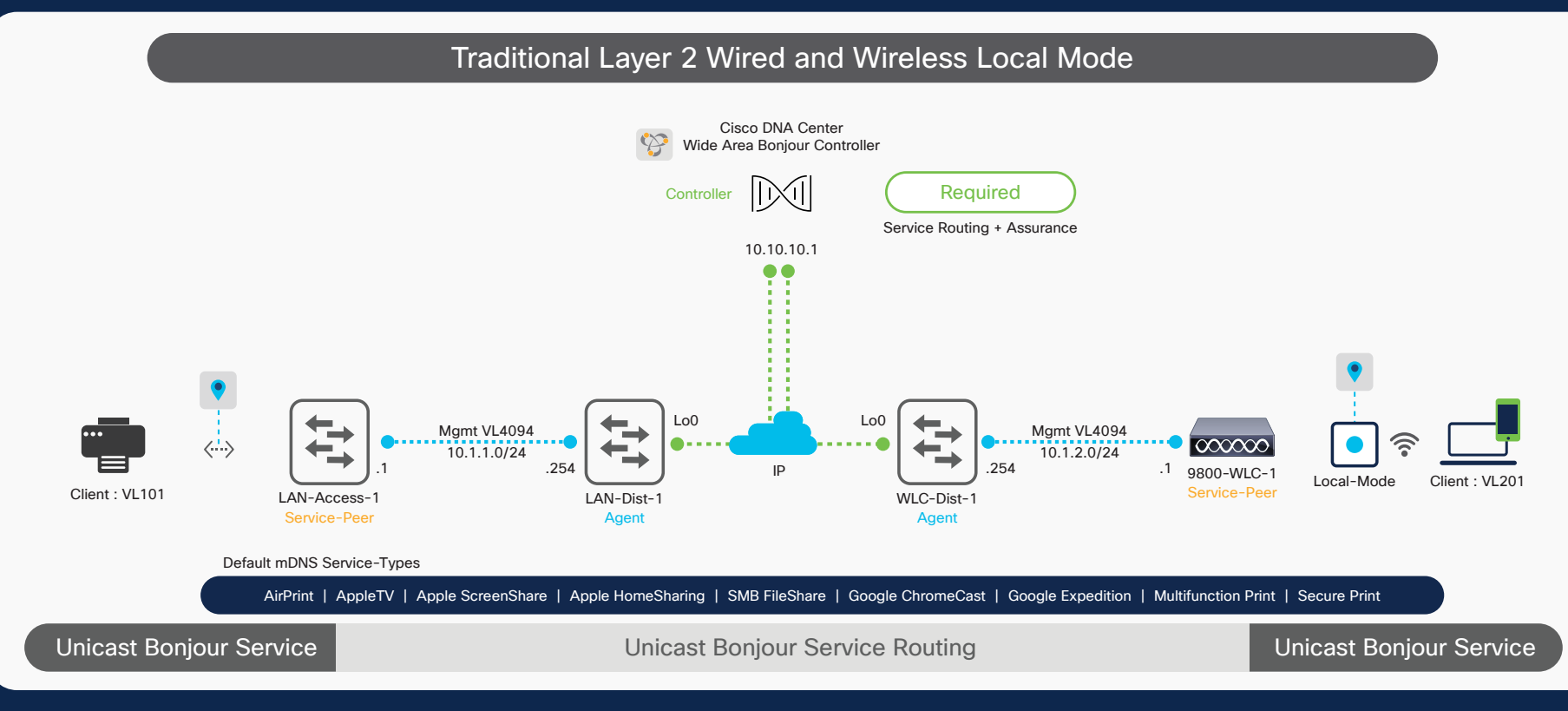

# atnato **CISCO** The bridge to possible

# Wide Area Bonjour Domain

The Wide Area Bonjour domain is a controller-based solution. The network wide distributed Catalyst 9000 series SDG agent devices establish a lightweight, stateful, and reliable communication channel with the centralized Cisco DNA Center controller running the Wide Area Bonjour application. The Cisco DNA-Center can discover and distribute mDNS services across Wide Area Bonjour domain based on policies.

# **Service peer**

A Cisco® Catalyst® switch and Catalyst Wireless LAN Controller (WLC) in Layer 2 access function in service peer mode to support unicast-based communication with local attached endpoints and export service information to the upstream Cisco Service Discovery Gateway (SDG) agent in the distribution layer.

# **Service Discovery Gateway agent**

A Catalyst switch functions as an SDG agent and communicates with the Bonjour service endpoints or aggregates information from the downstream service peer switch and WLC, and exports information to the central Cisco DNA controller.

# **Cisco DNA controller**

The Cisco DNA controller provides a secure channel with trusted SDG agents for centralized services management and controlled service routing. The Cisco Wide Area Bonjour application operates across two integrated domain networks with end-to-end unicast-based service routing.

# **Endpoints**

A Bonjour endpoint is any device that advertises or queries Bonjour services conforming to RFC 6762. The Bonjour endpoints can be in either LANs or WLANs. The Wide Area Bonjour application is designed to integrate with RFC 6762-compliant Bonjour services, including AirPlay, Google Chromecast, AirPrint, and so on.

# **Local Area Bonjour Domain**

The Local Area Bonjour domain is a single gateway solution that terminates at Layer 3 network boundary of LAN and wireless distribution block. The introduction of the service peer switches and WLC at Layer 2 eliminates the classic flood-and-learn and introduces support for unicast-based service routing between local Layer 2 wired and wireless network devices. The Catalyst 9000 series switches and the Catalyst 9800 WLC supporting Local Mode Access-Point can be deployed in the service peer role.

# Quick Configuration

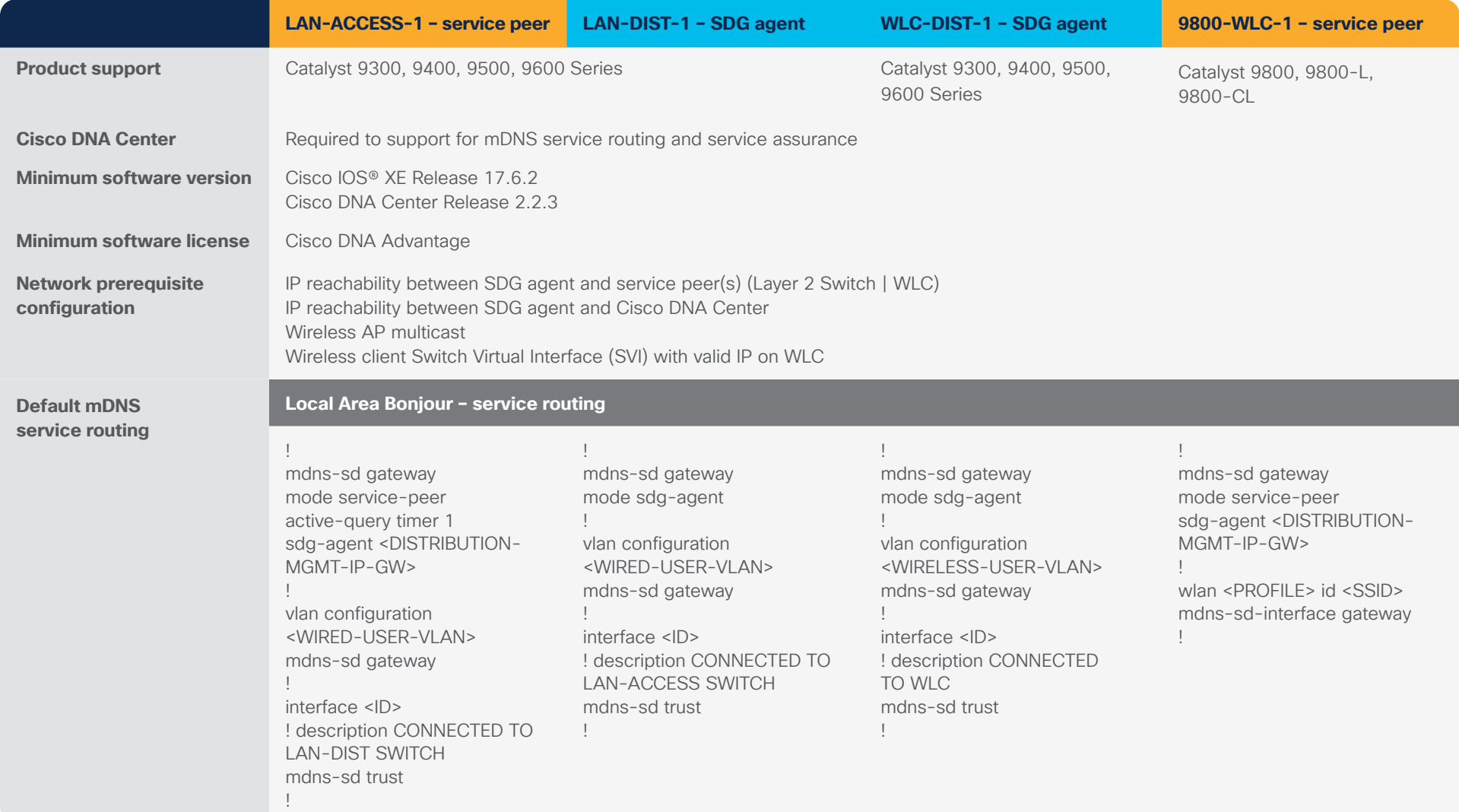

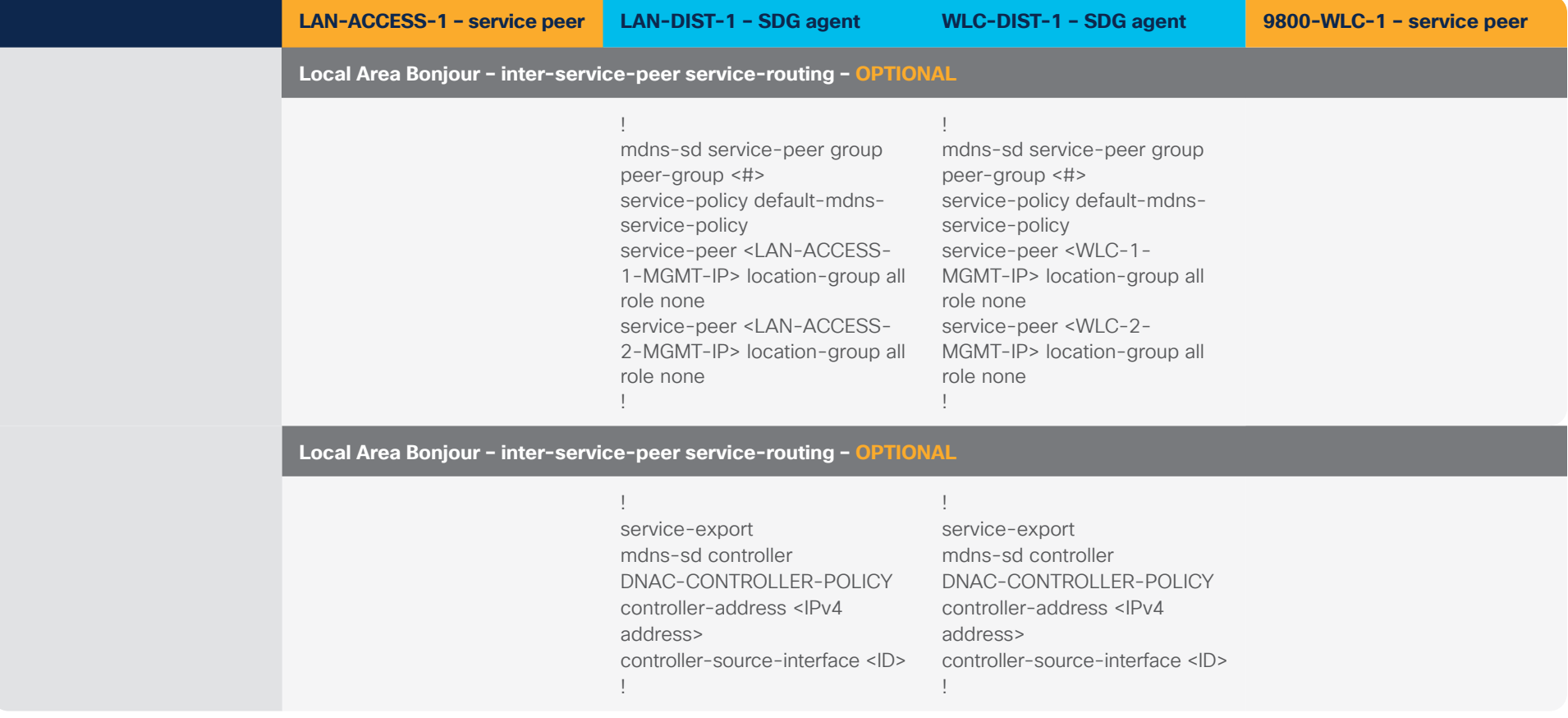

#### **Quick configuration guide Cisco public**

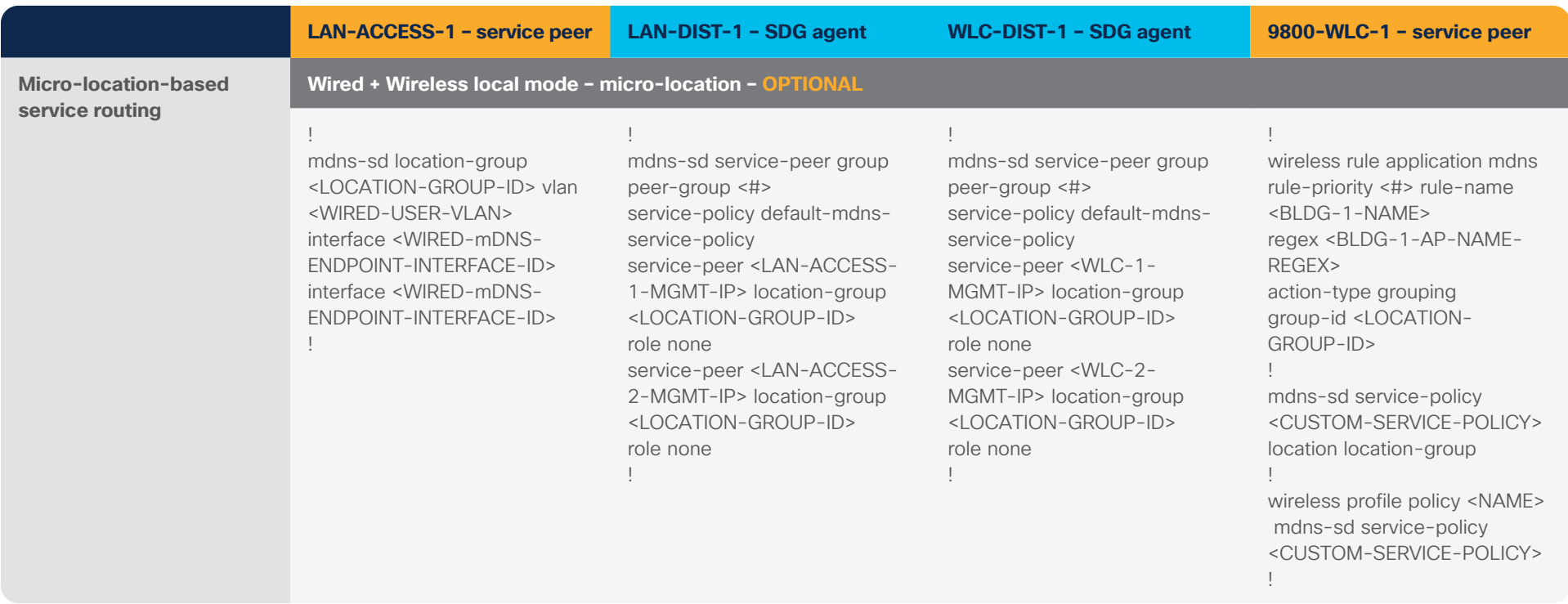

Preview New Page ( Q Q Q C A

 $\Box$  10

 $\left(2.6\right)$ 

Y Filter

 $-\Box$ e

#### Step - 1 : Create Service Filter and Add Types Preview New Page ( Q Q Q C A  $\equiv$  Cisco DNA Center Tools - Wide Area Boniour Dashboard Configuration Monitor v Administration v  $(1.4)$ Create Service Filter for Sub-Domain Bldg - 1 1. Service Filter Details 2.Source/Query **E El Source El Cliptery O** Add Network Mode Traditional Name B1-L2-Local Mode-Bonjou Description Service Filter Description There is no Source/Query added for this policy. Wer providing service filter details, click on @ Add link on top to add new source or quer Service Type AirPrint = Apple Homes Apple ScreenShare > Apple TV Google ChromeCast > Google Expe Multifunction Print x SNB FileShare Secure Print **M** Enable Service Filte CANCEL CREATE

### **Cisco DNA-Center – Wide Area Bonjour service filter configuration steps**

#### **Step 1: Configuration tasks**

- 1.1 Click the Configuration tab in the Wide Area Bonjour application to create a new service filter.
- 1.2 Type the service filter name.
- 1.3 Select the service type(s) to be permitted from the drop-down menu.
- 1.4 Click Add and add Source and Query (Receiver) SDG agent(s) in the service filter.

#### **Step 2: Configuration tasks**

Step - 2 : Select Source Agent, Peer and LGID

Dashboard Configuration Monitor Administration

Create Service Filter for Sub-Domain Bldg - 1

 $\equiv$  Cisco DNA Center

B1-L2-L

- 2.1 Select Source as the Type.
- 2.2 Select a source SDG agent from the drop-down menu to accept mDNS service announcements, for example, LAN-DIST-1 switch.

Tools - Wide Area Bonjour

Type **O** Source O Query SDG Agent/IP | 172.26.165.40

 $\bullet$   $\blacksquare$  10.1.1.0/24

Service Layer Pee

 $\left(2.4\right)$ 

Subnet  $\Box$  Any

 $2.1$ 

 $12001:10:1:1:764$ 

 $\bigcirc$  Add the

Peer ID (

 $\Box$  10.1.1.1

2.5

 $2.3$ 

- 2.3 Select Peer from the Service Layer drop-down menu to accept mDNS service announcements from specific or more service peer(s), for example, LAN-ACCESS-1 switch.
- 2.4 Select the SVI from the Interface drop-down menu to accept mDNS service announcements from a specific VLAN, for example, Printer VLAN ID 101
- 2.5 For Peer ID, type the management IPv4 address of the Layer 2 LAN access switch in service peer mode, for example, 10.1.1.1
- 2.6 Optional. Select Custom from the Location Group drop-down menu and enter the location group ID for the printer LAN port. (Optional micro-location service routing function.)
- 2.7 Click Done to return to the Service Filter page.

#### Step - 3 : Select Query Agent, Peer and LGID  $\equiv$  Cisco DNA Center Tools - Wide Area Bonjour Preview New Page ( Q Q Q C Q Q Dashboard Configuration Monitor v Administration Create Service Filter for Sub-Domain Bldg - 1 Type O Source O Query ment/ID 172.26.165.42 **B** and Traditio  $-172,26.16$ Subnet  $\Box$  Any B1-L2-Service Information V Filte Interface IPv4 Subnet Action Peer ID C Location Group (1)  $\begin{array}{|c|c|} \hline \begin{array}{|c|c|} \hline \begin{array}{|c|c|} \hline \begin{array}{|c|c|} \hline \begin{array}{|c|c|} \hline \begin{array}{|c|c|} \hline \begin{array}{|c|c|} \hline \begin{array}{|c|c|} \hline \begin{array}{|c|c|} \hline \begin{array}{|c|c|} \hline \begin{array}{|c|c|} \hline \begin{array}{|c|c|} \hline \begin{array}{|c|c|} \hline \begin{array}{|c|c|} \hline \begin{array}{|c|c|} \hline \begin{array}{|c|c|$  $\bullet$   $\blacksquare$  10.1.2.0/24 Vlan201 ■ 2001:10:1:2:264  $\Box$  10.1.2.  $\left(3.4\right)$  $3.6$

# **Cisco DNA-Center – Wide Area Bonjour service filter configuration steps**

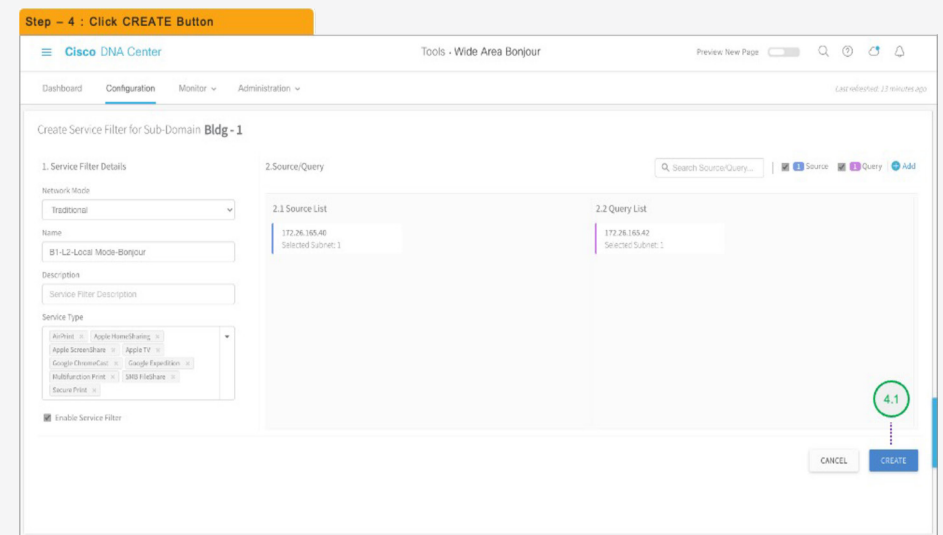

## **Step 3: Configuration tasks**

- 3.1 Select Query as the Type.
- 3.2 Select a query SDG agent from the drop-down menu to accept mDNS service query requests, for example, WLC-DIST-1 switch.
- 3.3 Select Peer from the Service Layer drop-down menu to accept mDNS service query requests from specific or more service peers, for example, 9800-WLC-1 Controller.
- 3.4 Select the SVI from the Interface drop-down menu to accept mDNS service query requests from a specific VLAN, for example, Wireless Client VLAN ID 201.
- 3.5 For Peer ID, type the management IPv4 address of the 9800 WLC in service peer mode, for example, 10.1.2.1.
- 3.6 Optional. Select Custom from the Location Group drop-down menu and enter the location group ID for the local mode access point. (Optional micro-location service routing function.)
- 3.7 Click Done to return to the service filter page.

#### **Step 4: Configuration tasks**

4.1 Click Create to complete the building of the Wide Area Bonjour service filter.

#### **Bi-Directional Policy**

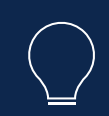

Repeat Step 1 to 4 to build bi-directional service-routing policy by reversing SDG Agent 172.26.165.42 as Source and 172.26.165.40 as Query Type;

# <span id="page-21-0"></span>Traditional Network – Layer 3 LAN Access and Wireless Local Mode

# **Overview**

This quick configuration section, briefly covers different components of the Cisco DNA Service for Bonjour and describe how to configure the Traditional Network – Layer 3 wired and central-switching local wireless mode.

Figure 4. Wide Area Bonjour for Traditional Layer 3 LAN and Wireless Local Mode

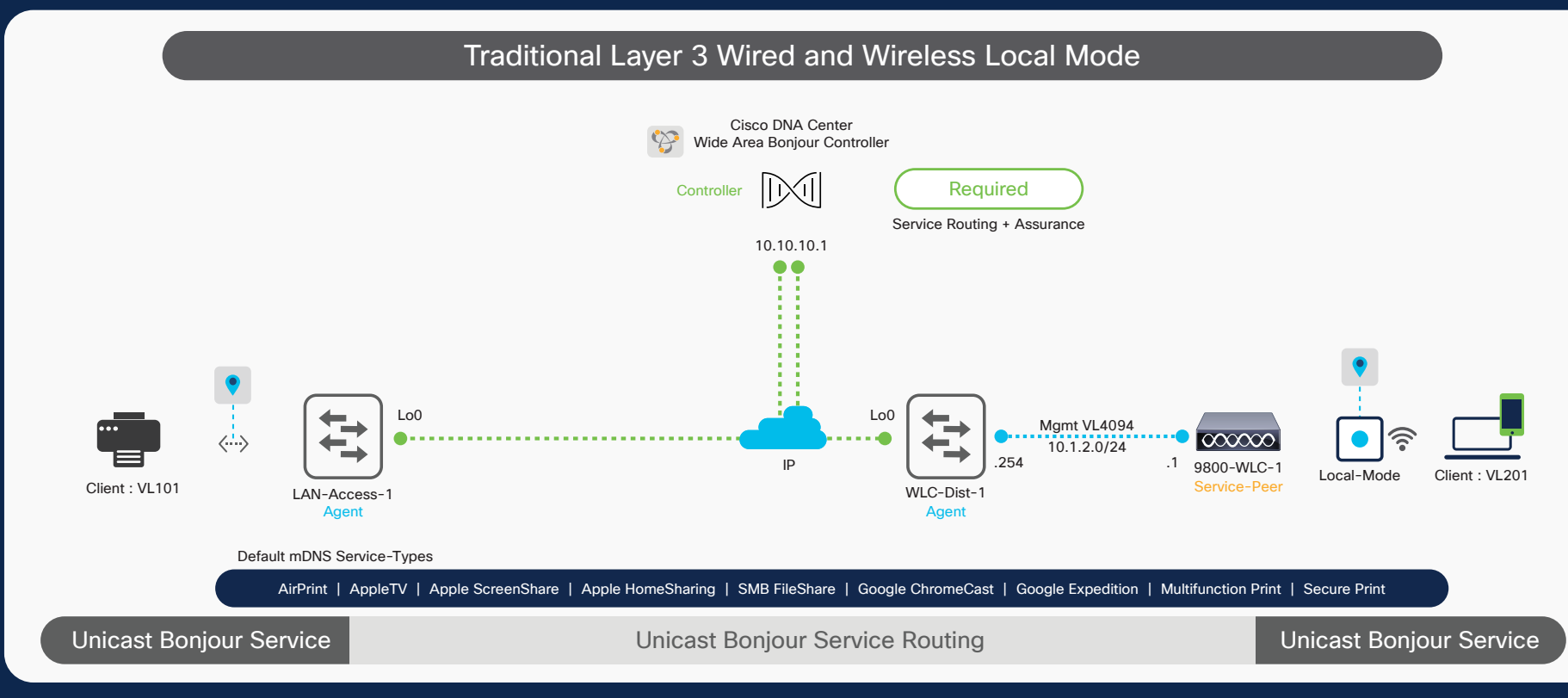

# Wide Area Bonjour Domain

The Wide Area Bonjour domain is a controller-based solution. The network wide distributed Catalyst 9000 series SDG agent devices establish a lightweight, stateful, and reliable communication channel with the centralized Cisco DNA Center controller running the Wide Area Bonjour application. The Cisco DNA-Center can discover and distribute mDNS services across Wide Area Bonjour domain based on policies.

### **Service peer**

A Cisco® Catalyst® Wireless LAN Controller (WLC) in Layer 2 access function in service peer mode to support unicast-based communication with local attached endpoints and export service information to the upstream Cisco Service Discovery Gateway (SDG) agent in the distribution layer.

atnato **CISCO** The bridge to possible

# **Service Discovery Gateway agent**

A Layer 3 Catalyst switch functions as an SDG agent and communicates with the Bonjour service endpoints or aggregates information from the downstream service peer switch and WLC, and exports information to the central Cisco DNA controller.

# **Cisco DNA controller**

The Cisco DNA controller provides a secure channel with trusted SDG agents for centralized services management and controlled service routing. The Cisco Wide Area Bonjour application operates across two integrated domain networks with end-to-end unicast-based service routing.

# **Endpoints**

A Bonjour endpoint is any device that advertises or queries Bonjour services conforming to RFC 6762. The Bonjour endpoints can be in either LANs or WLANs. The Wide Area Bonjour application is designed to integrate with RFC 6762-compliant Bonjour services, including AirPlay, Google Chromecast, AirPrint, and so on.

# **Local Area Bonjour Domain**

The Local Area Bonjour domain is a single gateway solution that terminates at Layer 3 network boundary of LAN and wireless distribution block. The introduction of the service peer switches and WLC at Layer 2 eliminates the classic flood-and-learn and introduces support for unicast-based service routing between local Layer 2 wired and wireless network devices. The Catalyst 9000 series switches and the Catalyst 9800 WLC supporting Local Mode Access-Point can be deployed in the service peer role.

# Quick Configuration

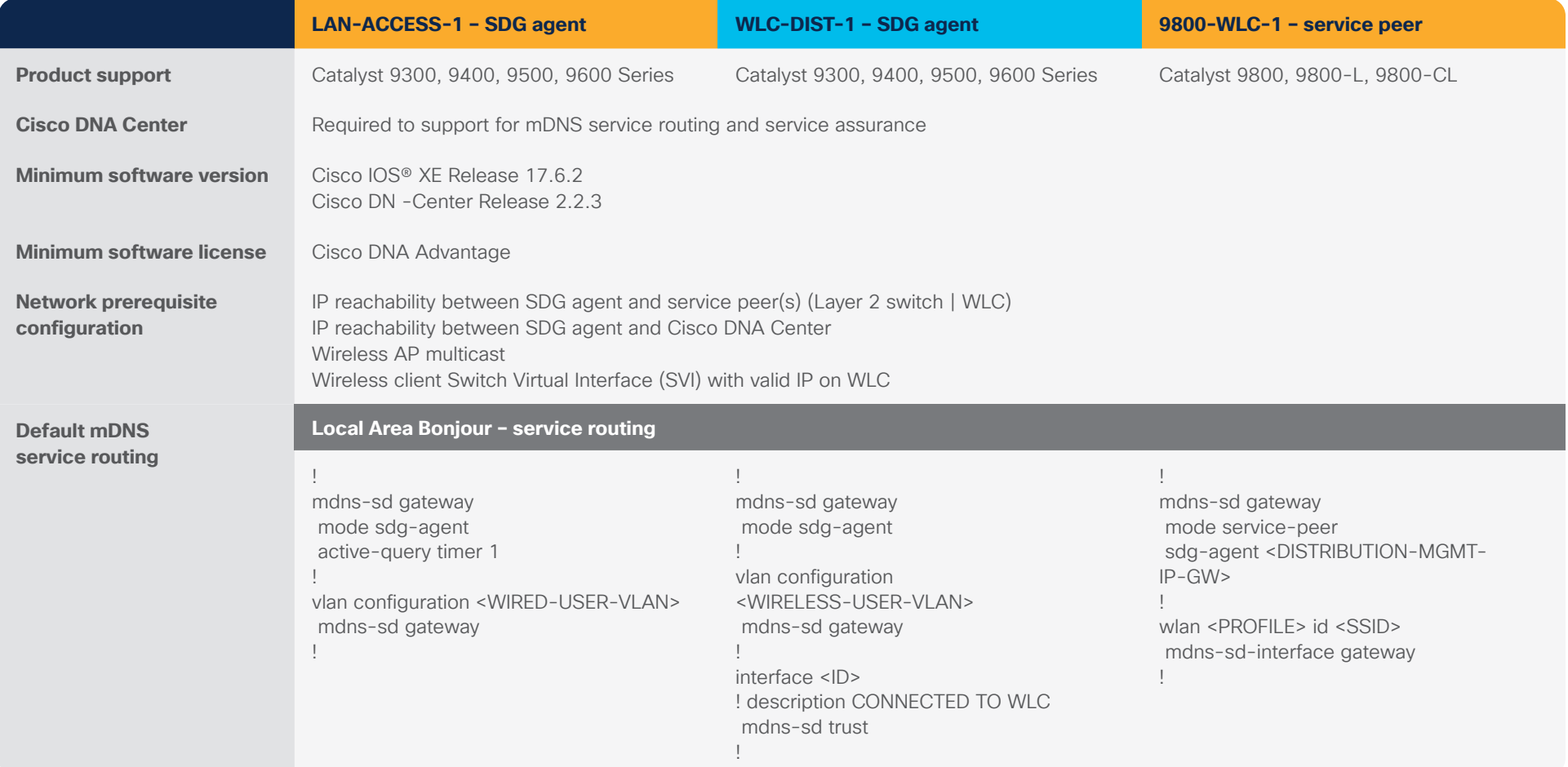

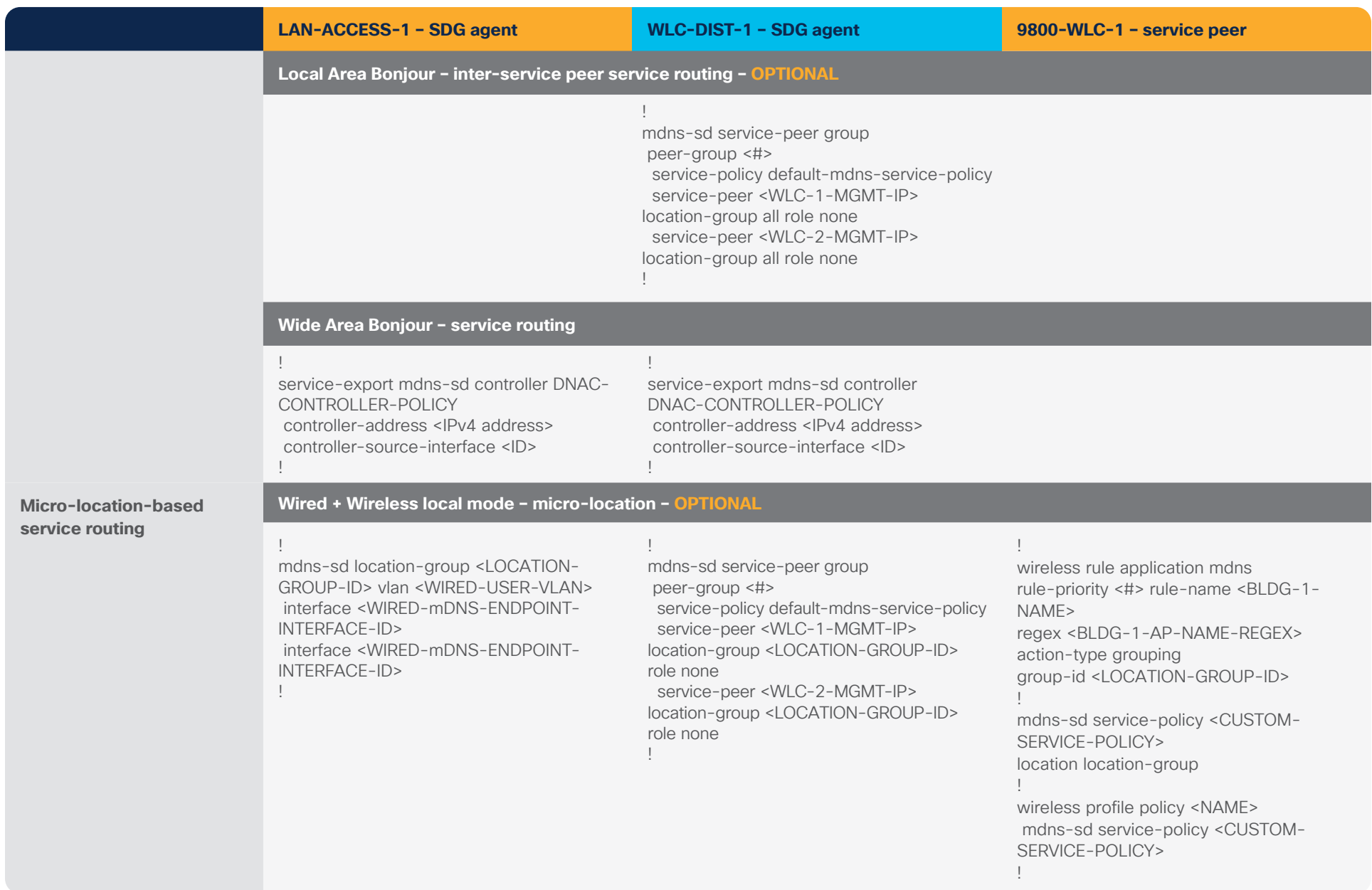

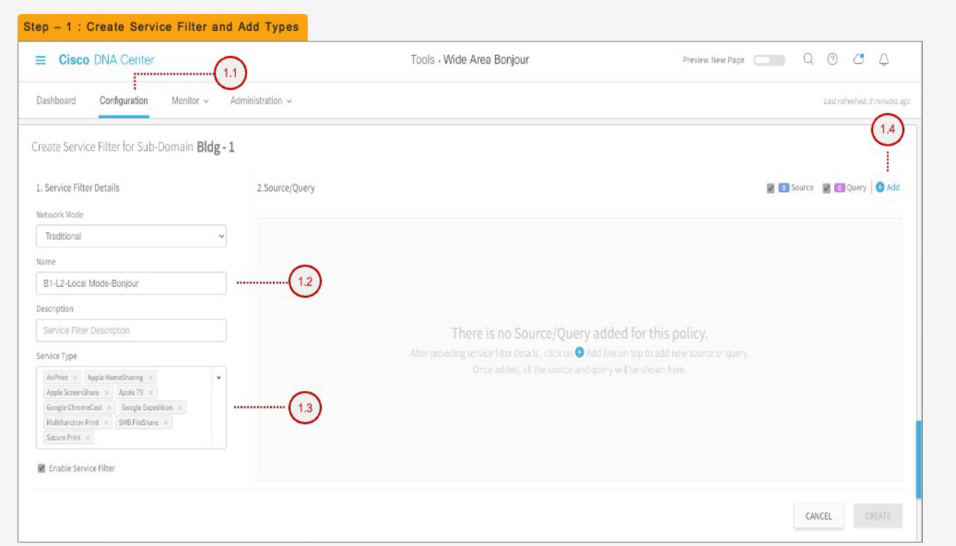

#### **Cisco DNA-Center – Wide Area Bonjour service filter configuration steps**

#### **Step 1: Configuration tasks**

- 1.1 Click the Configuration tab in the Wide Area Bonjour Application to create a new service filter.
- 1.2 Type the service filter name.
- 1.3 Select the service type(s) to be permitted from the drop-down menu.
- 1.4 Click Add and add Source and Query (Receiver) SDG agent(s) in the service filter.

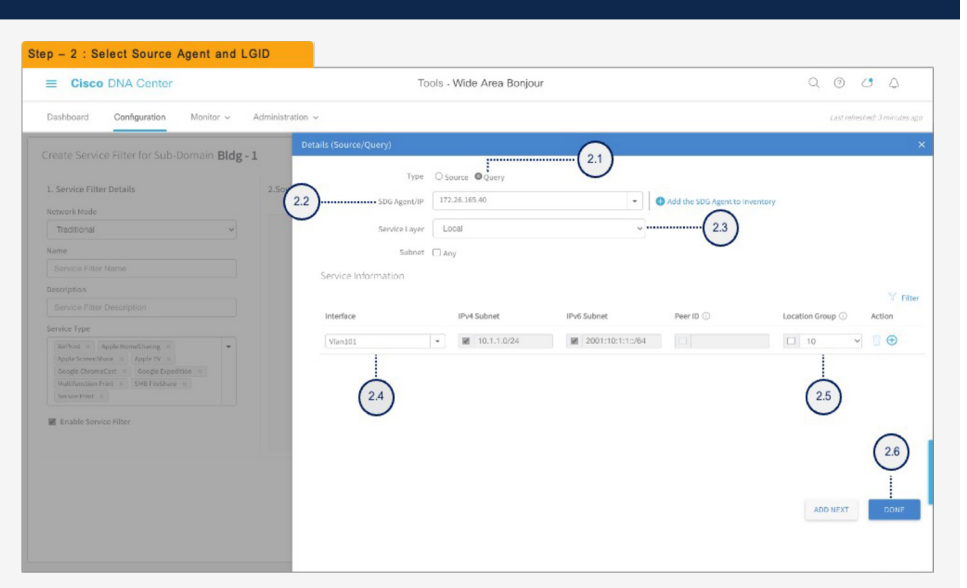

#### **Step 2: Configuration tasks**

- 2.1 Select Source as the Type.
- 2.2 Select a source SDG Agent from the drop-down menu to accept mDNS service announcements, for example, LAN-ACCESS-1 switch.
- 2.3 Select Local from the Service Layer drop-down menu to accept mDNS service-announcements from the selected Layer 3 access switch in the SDG Agent role, for example, LAN-ACCESS-1 switch.
- 2.4 Select the SVI from the Interface drop-down menu to accept mDNS service announcements from a specific VLAN, for example, Printer VLAN ID 101.
- 2.5 Optional. Select Custom from the drop-down menu and enter the location group ID for the printer LAN port. (Optional micro-location service routing function.)
- 2.6 Click Done to return to the service filter page.

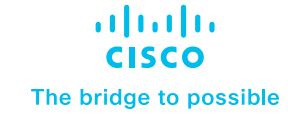

#### Step - 3 : Select Query Agent, Peer and LGID  $\equiv$  Cisco DNA Center Tools - Wide Area Bonjour Provision New Page ( Q Q Q Q Q Q Dashboard Configuration Monitor > Administration Create Service Filter for Sub-Domain Bldg - 1 Type O Source O Over 1. Service I SDG Agent/IP 172.26.165.42 **Ca** Add Tradit Subnet  $\Box$  Am 81-12-1 **City** Peer ID Interface IPv4 Subne  $\begin{array}{|c|c|c|} \hline \quad & 10 \\\hline \end{array}$  $\times$  0  $\bullet$   $\blacksquare$  10.1.2.0/24 ■ 2001:10:1:2:/64  $\Box$  10.1.2.  $3.5$  $\left(3.4\right)$  $3.6$

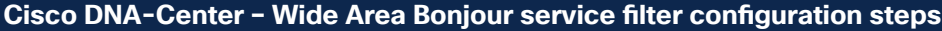

#### **Step 3: Configuration tasks**

- 3.1 Select Query as the Type.
- 3.2 Select a query SDG Agent from the drop-down menu to accept mDNS service query request, for example, WLC-DIST-1 switch.
- 3.3 Select Peer from the Service Layer drop-down menu to accept mDNS service query requests from specific or more service peer(s), for example, 9800-WLC-1 Controller.
- 3.4 Select the SVI from the Interface drop-down menu to accept mDNS service query request from a specific VLAN, for example, Wireless Client VLAN ID 201.
- 3.5 For Peer ID, type the management IPv4 address of the 9800 WLC in service peer mode, for example, 10.1.2.1.
- 3.6 Optional. Select Custom from the Location Group drop-down menu and enter the location group ID for the local mode access point. (Optional micro-location service routing function.)
- 3.7 Click Done to return to the service filter page.

## **Step 4: Configuration tasks**

4.1 Click Create to complete the building of the Wide Area Bonjour service filter.

#### **Bi-Directional Policy**

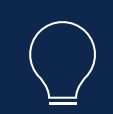

Repeat Step 1 to 4 to build bi-directional service-routing policy by reversing SDG Agent 172.26.165.42 as Source and 172.26.165.40 as Query Type;

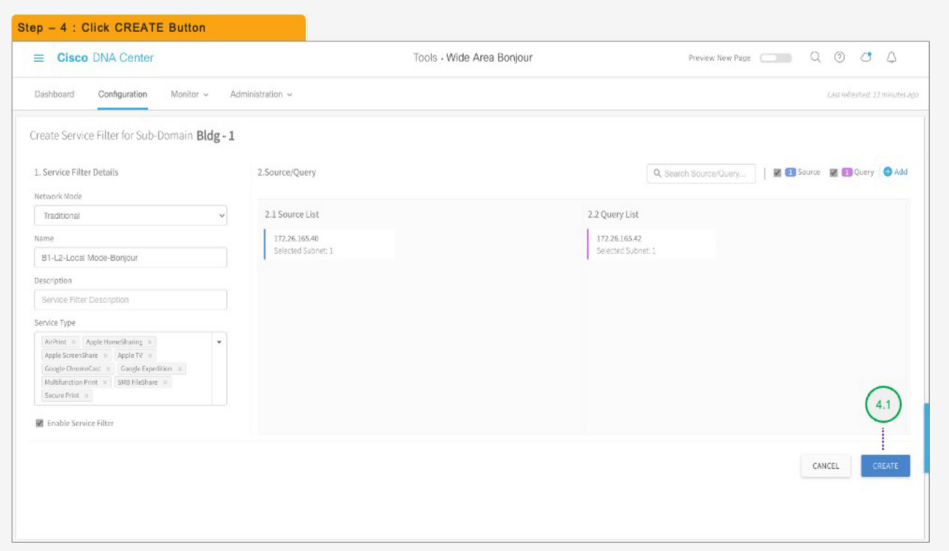

# <span id="page-27-0"></span>Traditional Network – Collapsed Layer 2 LAN Access and Wireless Local Mode

# **Overview**

This quick configuration section, briefly different components of the Cisco DNA Service for Bonjour and describe how to configure the Traditional Network – Collapsed wired and wireless network to single IP gateway.

Figure 5. Wide Area Bonjour for Collapsed Layer 2 LAN and Wireless Local Mode

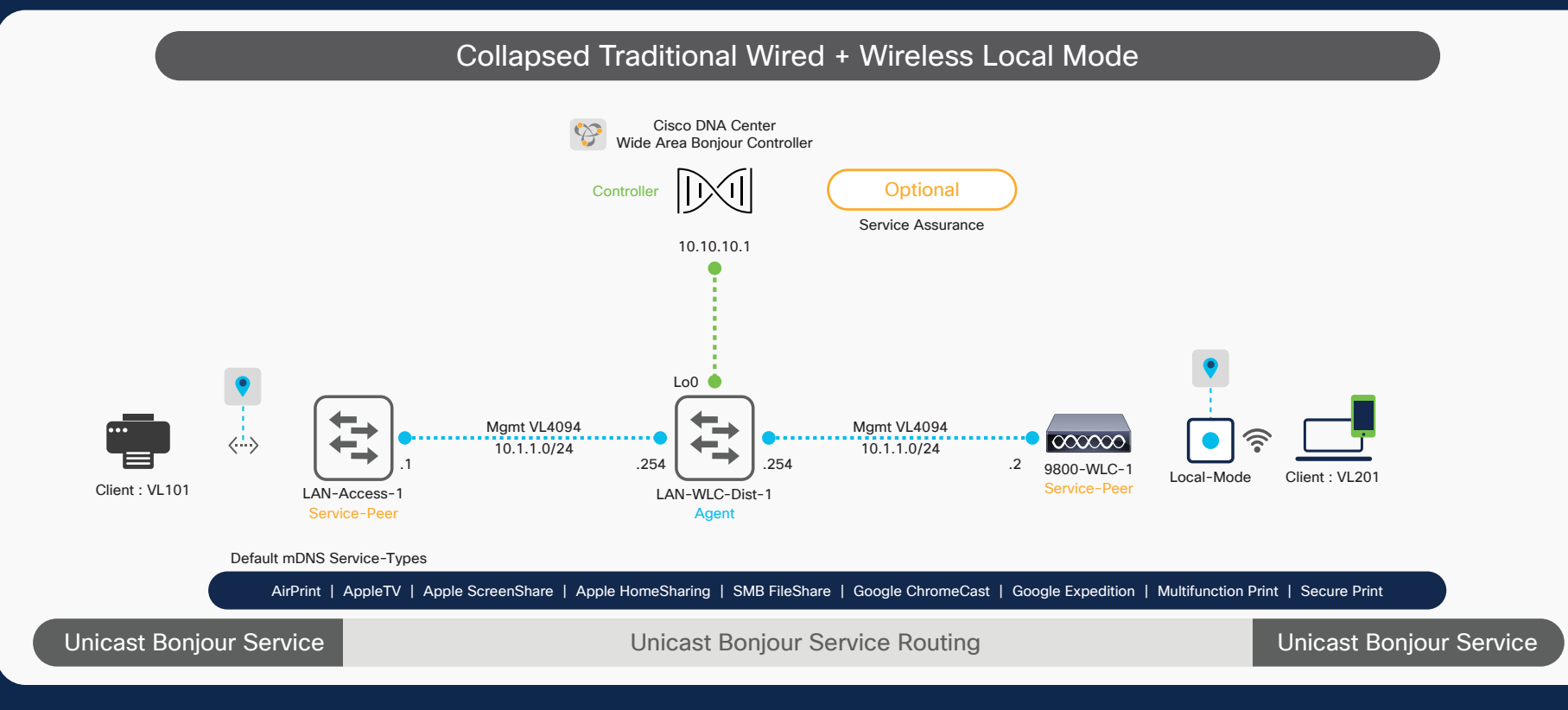

# atnato **CISCO** The bridge to possible

# Wide Area Bonjour Domain

The Wide Area Bonjour domain is a controller-based solution. The network wide distributed Catalyst 9000 series SDG agent devices establish a lightweight, stateful, and reliable communication channel with the centralized Cisco DNA Center controller running the Wide Area Bonjour application. The Cisco DNA-Center can discover and distribute mDNS services across Wide Area Bonjour domain based on policies.

## **Service peer**

A Cisco® Catalyst® switch and Catalyst Wireless LAN Controller (WLC) in Layer 2 access function in service peer mode to support unicast-based communication with local attached endpoints and export service information to the upstream Cisco Service Discovery Gateway (SDG) agent in the distribution layer.

## **Service Discovery Gateway agent**

A Catalyst switch functions as an SDG agent and communicates with the Bonjour service endpoints or aggregates information from the downstream service peer switch and WLC, and exports information to the central Cisco DNA controller.

# **Cisco DNA controller**

The Cisco DNA controller is optional requirement as mDNS service-routing beyond single SDG agent may not be required. It enables secure channel with trusted SDG agents for centralized services management.

# **Endpoints**

A Bonjour endpoint is any device that advertises or queries Bonjour services conforming to RFC 6762. The Bonjour endpoints can be in either LANs or WLANs. The Wide Area Bonjour application is designed to integrate with RFC 6762-compliant Bonjour services, including AirPlay, Google Chromecast, AirPrint, and so on.

# **Local Area Bonjour Domain**

The Local Area Bonjour domain is a single gateway solution that terminates at Layer 3 network boundary of LAN and wireless distribution block. The introduction of the service peer switches and WLC at Layer 2 eliminates the classic flood-and-learn and introduces support for unicast-based service routing between local Layer 2 wired and wireless network devices. The Catalyst 9000 series switches and the Catalyst 9800 WLC supporting Local Mode Access-Point can be deployed in the service peer role.

# Quick Configuration

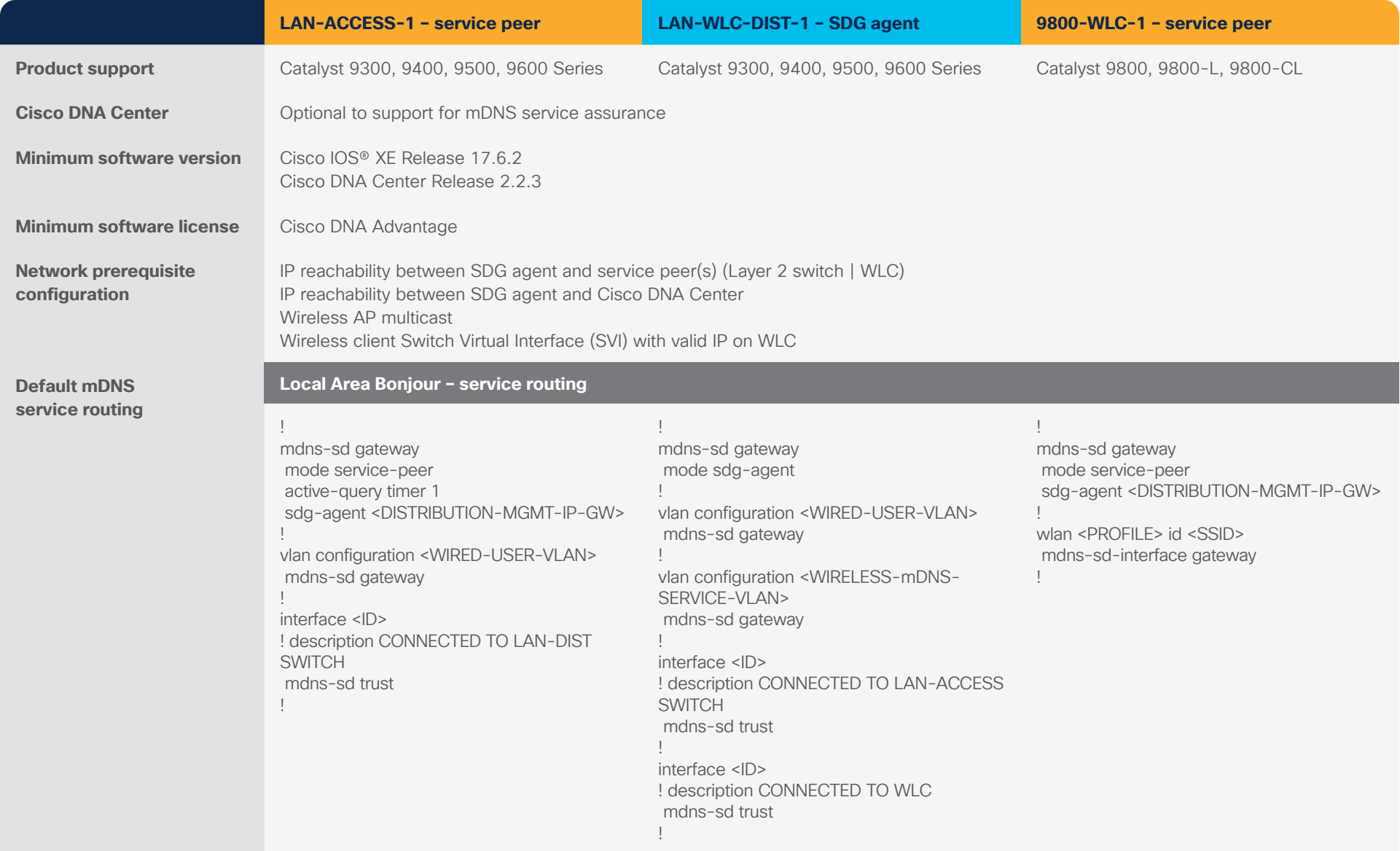

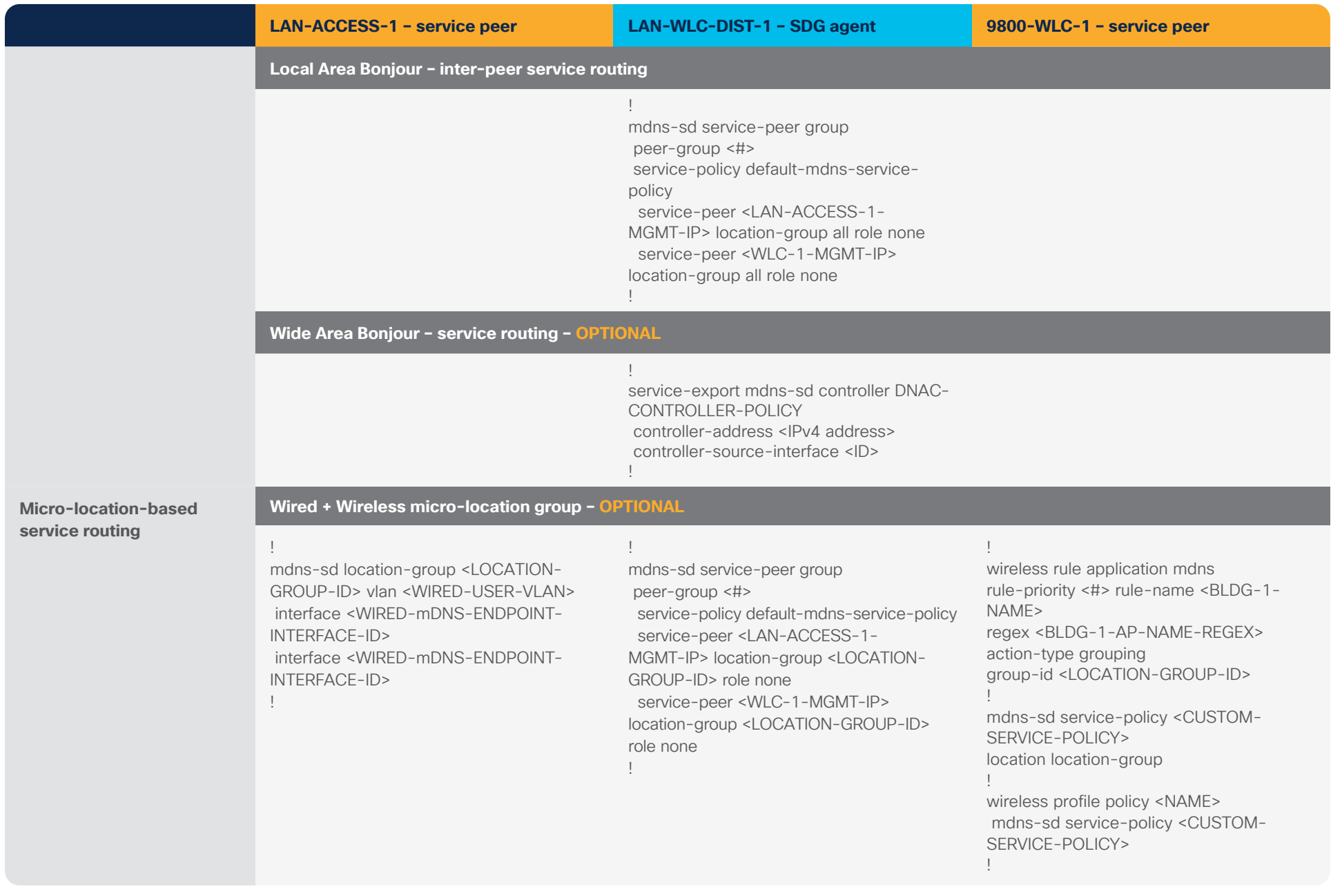

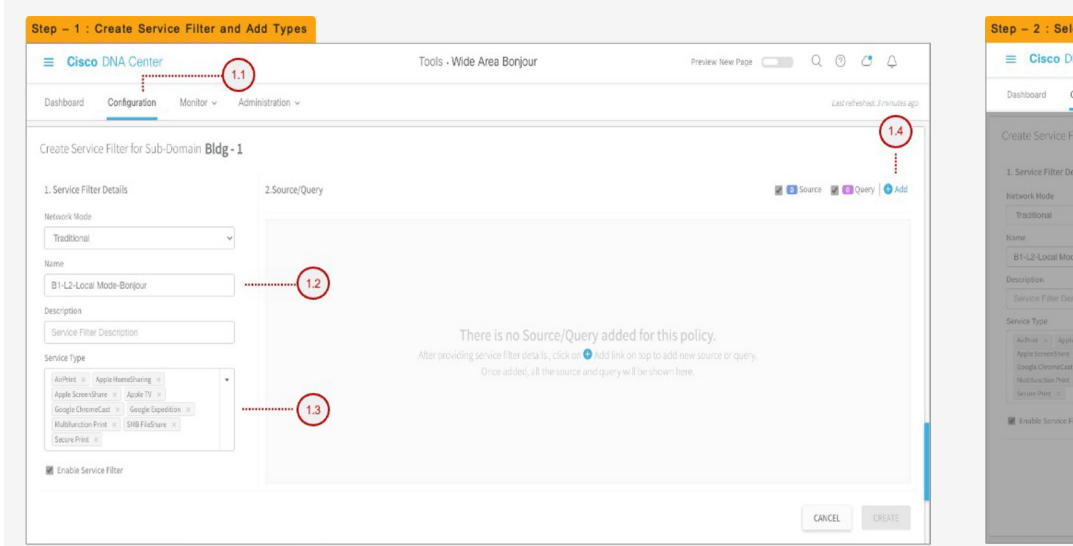

## **Cisco DNA-Center – Wide Area Bonjour service filter configuration steps – OPTIONAL**

#### ect Source Agent, Peer and LGID **NA Center** Tools - Wide Area Bonjour Province New Pane ( ) (2) (2) / 1 noiteuration Monitor v Aciministration  $2.1$ for Sub-Domain Bldg-1 Type **O** Source O Query SDG Agent/IP 172.26.165.40 Subnet  $\Box$  Any **IBut Subar** Base ID  $\bullet$   $\blacksquare$  10.1.1.0/24 图 2001:10:1:1:064  $10.1.1.1$  $\Box$  10  $\sqrt{10}$  $\frac{24}{3}$  $2.5$  $2.6$

## **Step 1: Configuration tasks**

- 1.1 Click the Configuration tab in the Wide Area Bonjour application to create a new service filter.
- 1.2 Type the service filter name.
- 1.3 Select the service type(s) to be permitted from the drop-down menu.
- 1.4 Click Add and add Source SDG agent(s) in the service filter.

## **Step 2: Configuration tasks**

- 2.1 Select Source as the Type.
- 2.2 Select a source SDG agent from the drop-down menu to accept mDNS service announcements, for example, LAN-DIST-1 switch.
- 2.3 Select Peer from the Service Layer drop-down menu to accept mDNS service announcements from specific or more service peer(s), for example, LAN-ACCESS-1 switch.
- 2.4 Select the SVI from the Interface drop-down menu to accept mDNS service announcements from a specific VLAN, for example, Printer VLAN ID 101.
- 2.5 For Peer ID, type the management IPv4 address of the Layer 2 LAN access switch in service peer mode, for example, 10.1.1.1.
- 2.6 Optional. Select Custom from the Location Group drop-down menu and enter the location group ID for the printer LAN port. (Optional micro-location service-routing function.)
- 2.7 Click Done to return to the service filter page.

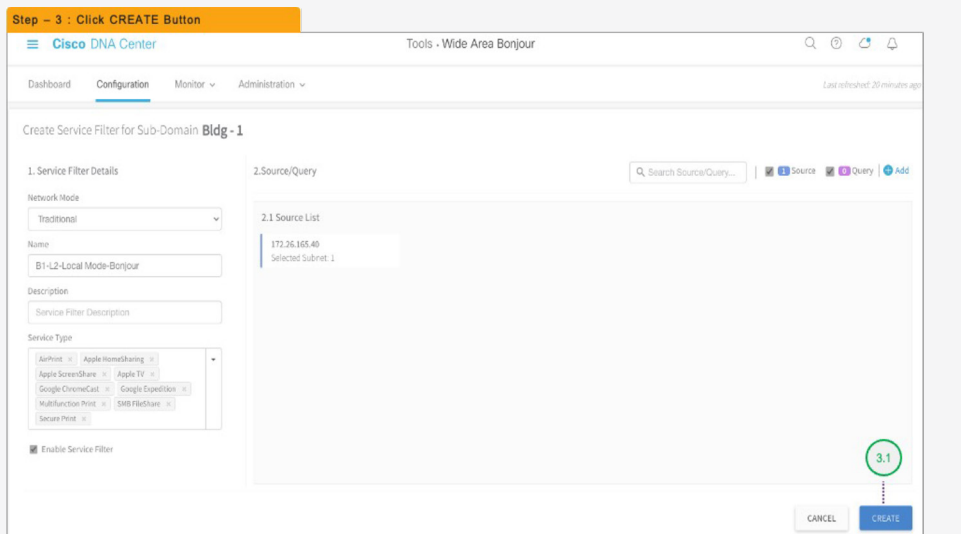

# **Cisco DNA-Center – Wide Area Bonjour service filter configuration steps – OPTIONAL**

## **Step 3: Configuration tasks**

3.1 Click Create to complete the building of the Wide Area Bonjour service filter.

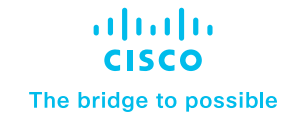

# <span id="page-33-0"></span>Traditional Network – Layer 2 LAN Access and Embedded Wireless Controller AP Mode

# **Overview**

This quick configuration section, briefly covers different components of the Cisco DNA Service for Bonjour and describe how to configure the Traditional Network – Layer/Layer 3 wired and EWC mode Cisco Catalyst 9100 series Access-Points. The Cisco DNA Service for Bonjour is an end-to-end solution that includes the following key components and benefits:

Figure 6. Wide Area Bonjour for Traditional Layer 2 LAN and EWC AP Mode

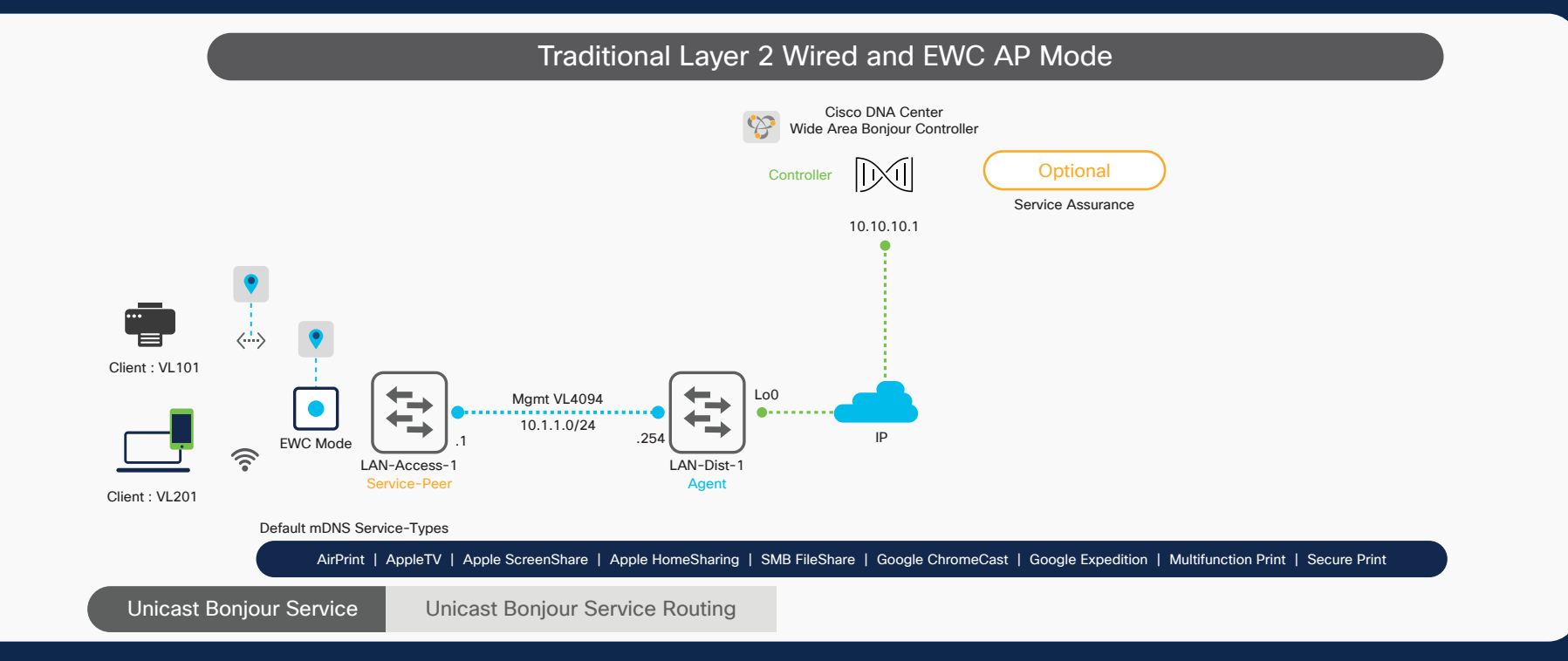

# atnılı **CISCO** The bridge to possible

# Wide Area Bonjour Domain

The Wide Area Bonjour domain is a controller-based solution. The network wide distributed Catalyst 9000 series SDG agent devices establish a lightweight, stateful, and reliable communication channel with the centralized Cisco DNA Center controller running the Wide Area Bonjour application. The Cisco DNA-Center can discover and distribute mDNS services across Wide Area Bonjour domain based on policies.

# **Service peer**

A Cisco® Catalyst® switch in Layer 2 access function in service peer mode to support unicast-based communication with local attached wired and wireless mDNS endpoints and export service information to the upstream Cisco Service Discovery Gateway (SDG) agent in the distribution layer.

# **Service Discovery Gateway agent**

A Catalyst switch functions as an SDG agent and communicates with the Bonjour service endpoints or aggregates information from the downstream service peer switch and WLC, and exports information to the central Cisco DNA controller.

# **Cisco DNA controller**

The Cisco DNA controller is optional requirement as mDNS service-routing beyond single SDG agent may not be required. It builds secure channel with trusted SDG agents for centralized services management function.

# **Endpoints**

A Bonjour endpoint is any device that advertises or queries Bonjour services conforming to RFC 6762. The Bonjour endpoints can be in either LANs or WLANs. The Wide Area Bonjour application is designed to integrate with RFC 6762-compliant Bonjour services, including AirPlay, Google Chromecast, AirPrint, and so on.

# **Local Area Bonjour Domain**

The Local Area Bonjour domain is a single gateway solution that terminates at Layer 3 network boundary of LAN and wireless distribution block. The introduction of the service peer switches and WLC at Layer 2 eliminates the classic flood-and-learn and introduces support for unicast-based service routing between local Layer 2 wired and wireless network devices. The Catalyst 9000 series switches and the Catalyst 9800 WLC supporting Local Mode Access-Point can be deployed in the service peer role.

The Wide Area Bonjour domain is a controller-based solution. The network wide distributed Catalyst 9000 series SDG agent devices establish a lightweight, stateful, and reliable communication channel with the centralized Cisco DNA Center controller running the Wide Area Bonjour application. The Cisco DNA-Center can discover and distribute mDNS services across Wide Area Bonjour domain based on policies.

# Quick Configuration

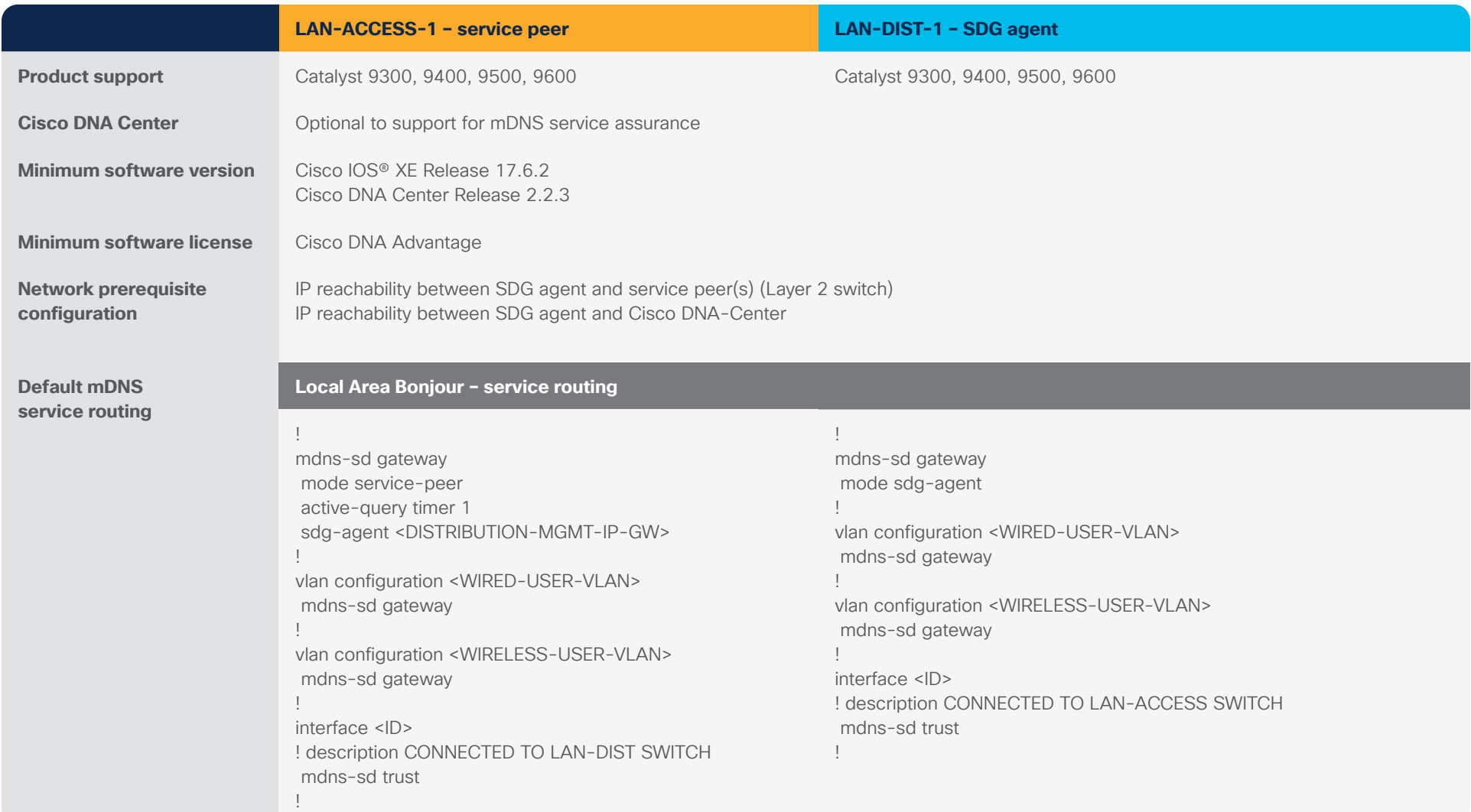

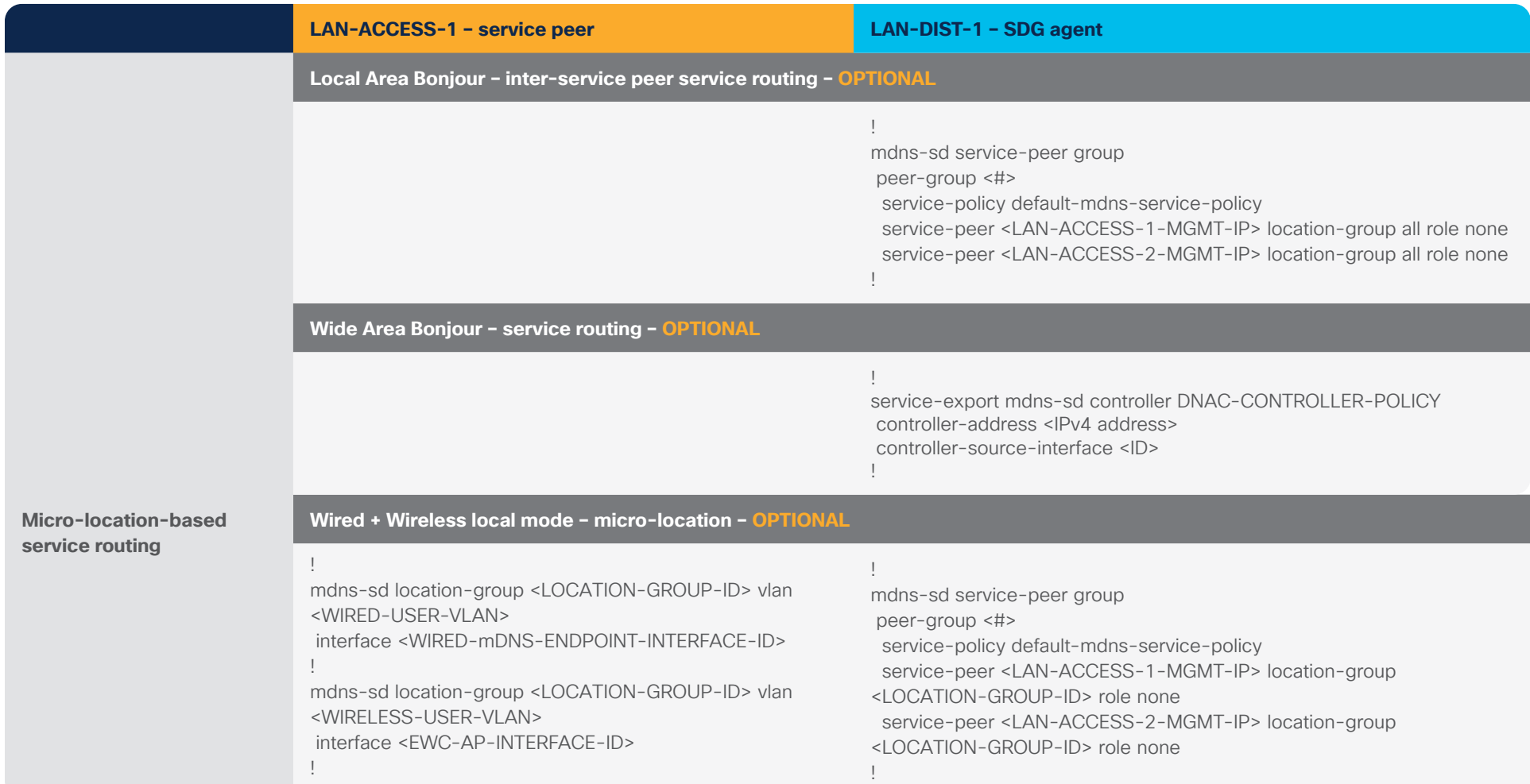

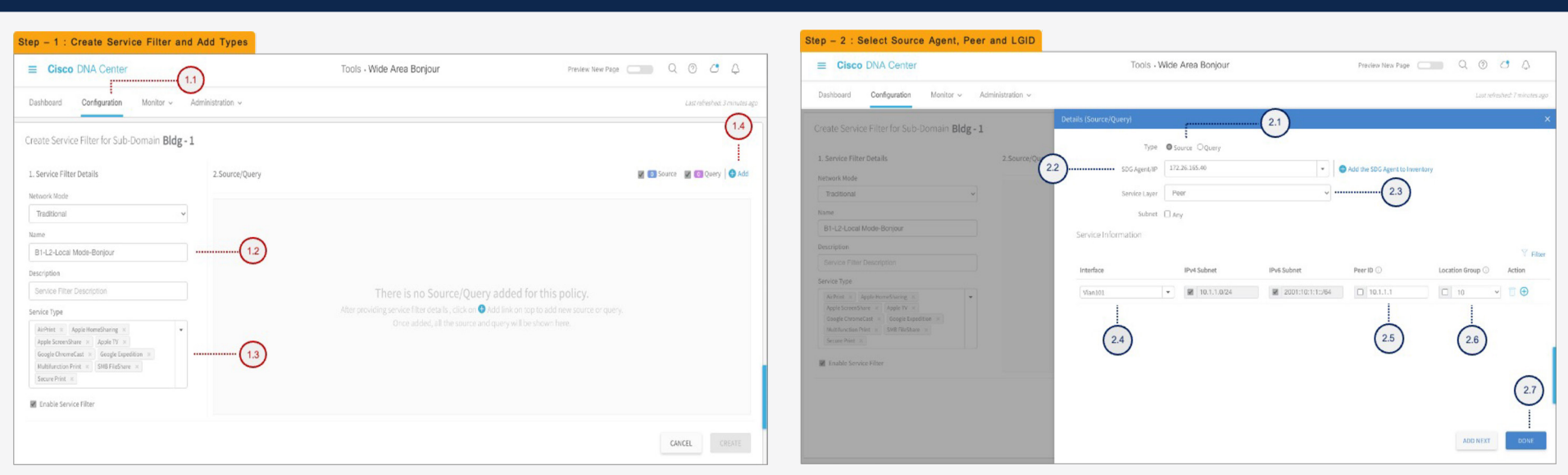

## **Cisco DNA-Center – Wide Area Bonjour service filter configuration steps – OPTIONAL**

#### **Step 1: Configuration tasks**

- 1.1 Click the Configuration tab in the Wide Area Bonjour application to create a new service filter.
- 1.2 Type the service filter name.
- 1.3 Select the service type(s) to be permitted from the drop-down menu.
- 1.4 Click Add and add Source SDG agent(s) in the service filter.

#### **Step 2: Configuration tasks**

- 2.1 Select Source as the Type.
- 2.2 Select a source SDG agent from the drop-down menu to accept mDNS service announcements, for example, LAN-DIST-1 switch.
- 2.3 Select Peer from the Service Layer drop-down menu to accept mDNS service announcements from specific or more service peer(s), for example, LAN-ACCESS-1 switch.
- 2.4 Select the Switch Virtual Interface (SVI) from the Interface drop-down menu to accept mDNS service announcements from a specific VLAN, for example, Printer VLAN ID 101.
- 2.5 For Peer ID, type the management IPv4 address of the Layer 2 LAN access switch in service peer mode, for example, 10.1.1.1.
- 2.6 Optional. Select Custom from the Location Group drop-down menu and enter the location group ID for the printer LAN port. (Optional micro-location service routing function.)
- 2.7 Click Done to return to the service filter page.

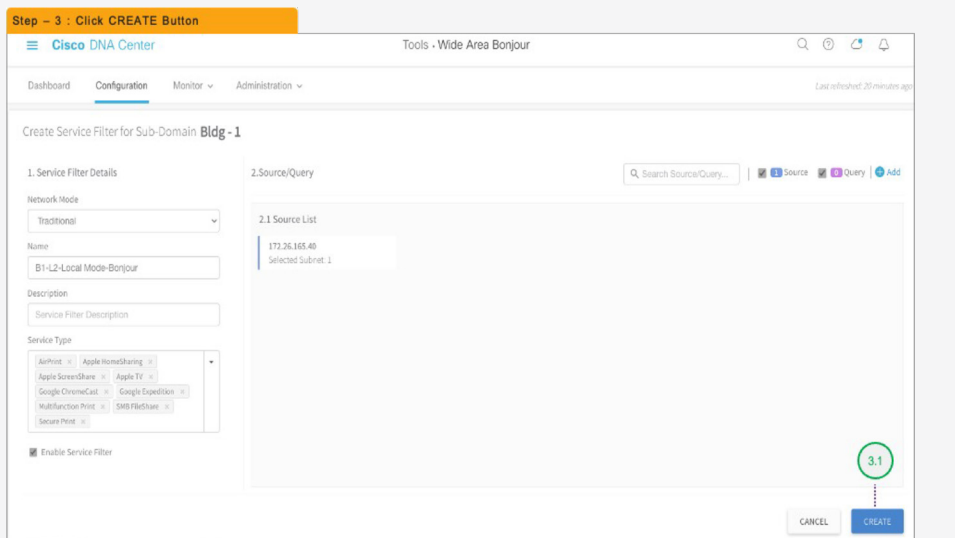

# **Cisco DNA-Center – Wide Area Bonjour service filter configuration steps – OPTIONAL**

## **Step 3: Configuration tasks**

3.1 Click Create to complete the building of the Wide Area Bonjour service filter.

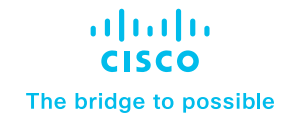

# <span id="page-39-0"></span>Traditional Network – Layer 2 LAN Access and Wireless FlexConnect Local Switching Mode

# **Overview**

This quick configuration section, briefly covers different components of the Cisco DNA Service for Bonjour and describe how to configure the Traditional Network – Layer2/3 wired and FlexConnect local switching wireless mode.

Figure 7. Wide Area Bonjour for Traditional Layer 2 LAN and FlexConnect Mode

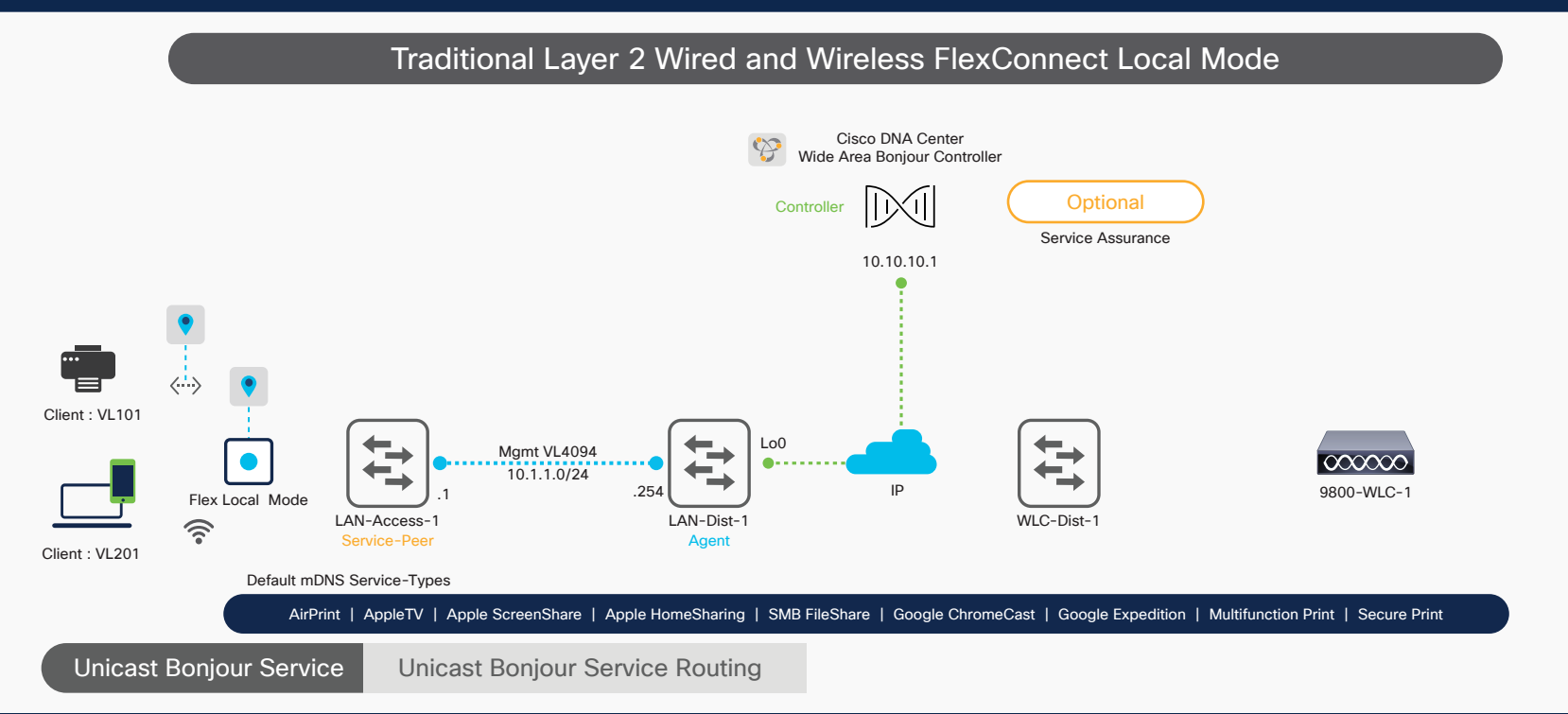

# atnato **CISCO** The bridge to possible

# Wide Area Bonjour Domain

The Wide Area Bonjour domain is a controller-based solution. The network wide distributed Catalyst 9000 series SDG agent devices establish a lightweight, stateful, and reliable communication channel with the centralized Cisco DNA Center controller running the Wide Area Bonjour application. The Cisco DNA-Center can discover and distribute mDNS services across Wide Area Bonjour domain based on policies.

# **Service peer**

A Cisco® Catalyst® switch in Layer 2 access function in service peer mode to support unicast-based communication with local attached endpoints and export service information to the upstream Cisco Service Discovery Gateway (SDG) agent in the distribution layer.

# **Service Discovery Gateway agent**

A Catalyst switch functions as an SDG agent and communicates with the Bonjour service endpoints or aggregates information from the downstream service peer switch, and exports information to the central Cisco DNA controller.

# **Cisco DNA controller**

The Cisco DNA controller is optional requirement as mDNS service-routing beyond single SDG agent may not be required. It provides a secure channel with trusted SDG agents for centralized services management.

# **Endpoints**

A Bonjour endpoint is any device that advertises or queries Bonjour services conforming to RFC 6762. The Bonjour endpoints can be in either LANs or WLANs. The Wide Area Bonjour application is designed to integrate with RFC 6762-compliant Bonjour services, including AirPlay, Google Chromecast, AirPrint, and so on.

# **Local Area Bonjour Domain**

The Local Area Bonjour domain is a single gateway solution that terminates at Layer 3 network boundary of LAN and wireless distribution block. The introduction of the service peer switches and WLC at Layer 2 eliminates the classic flood-and-learn and introduces support for unicast-based service routing between local Layer 2 wired and wireless network devices. The Catalyst 9000 series switches and the Catalyst 9800 WLC supporting Local Mode Access-Point can be deployed in the service peer role.

# Quick Configuration

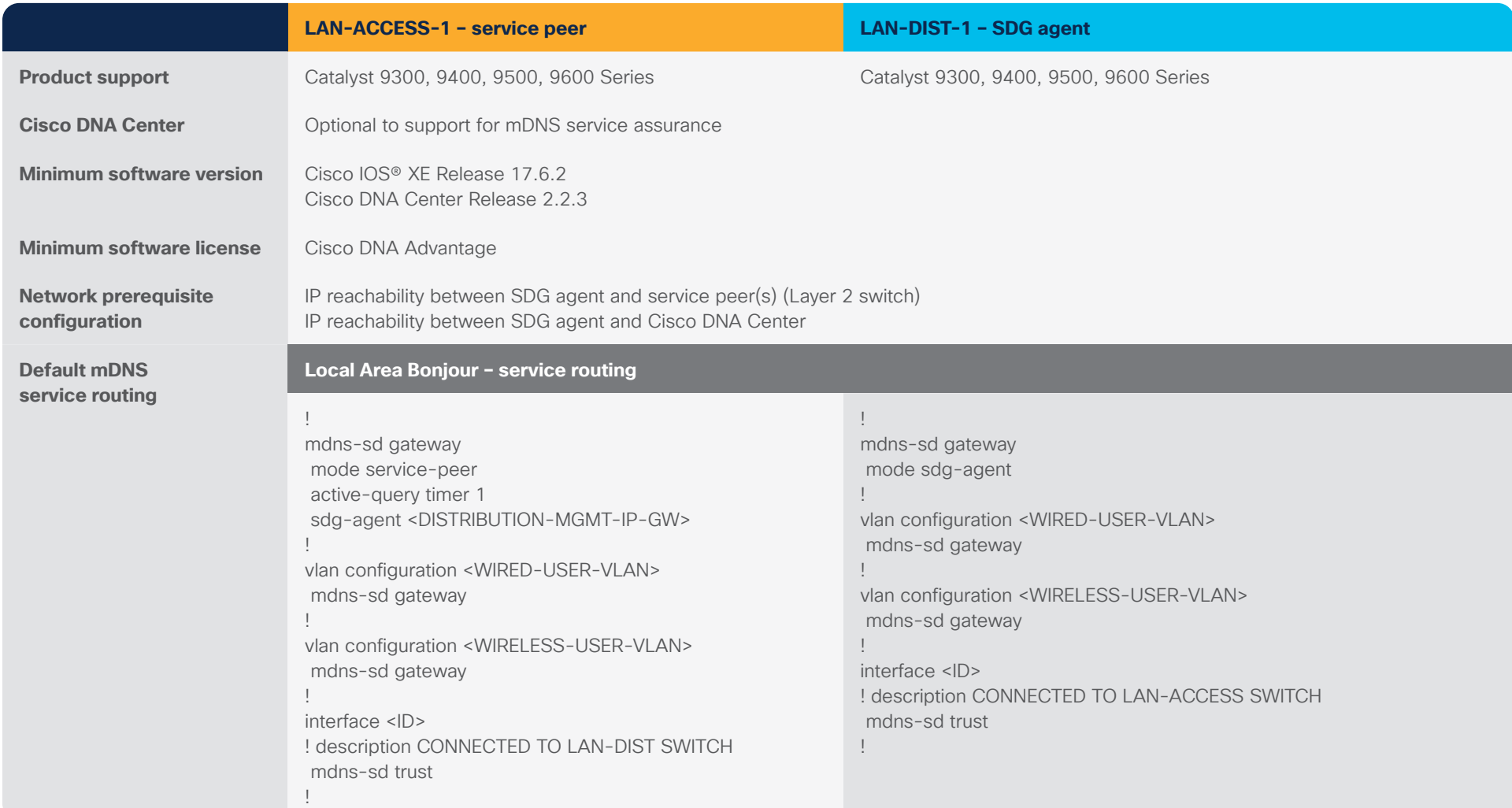

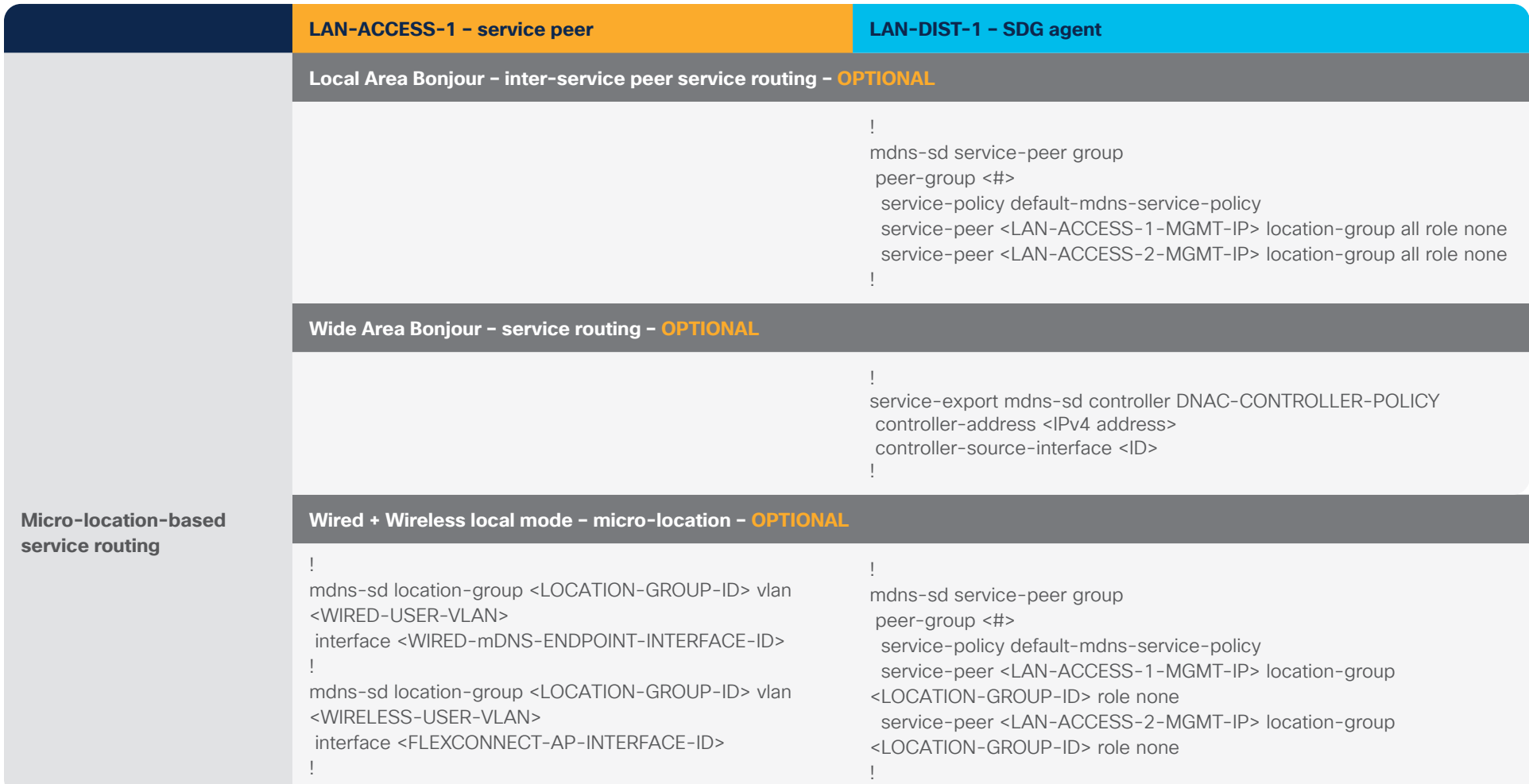

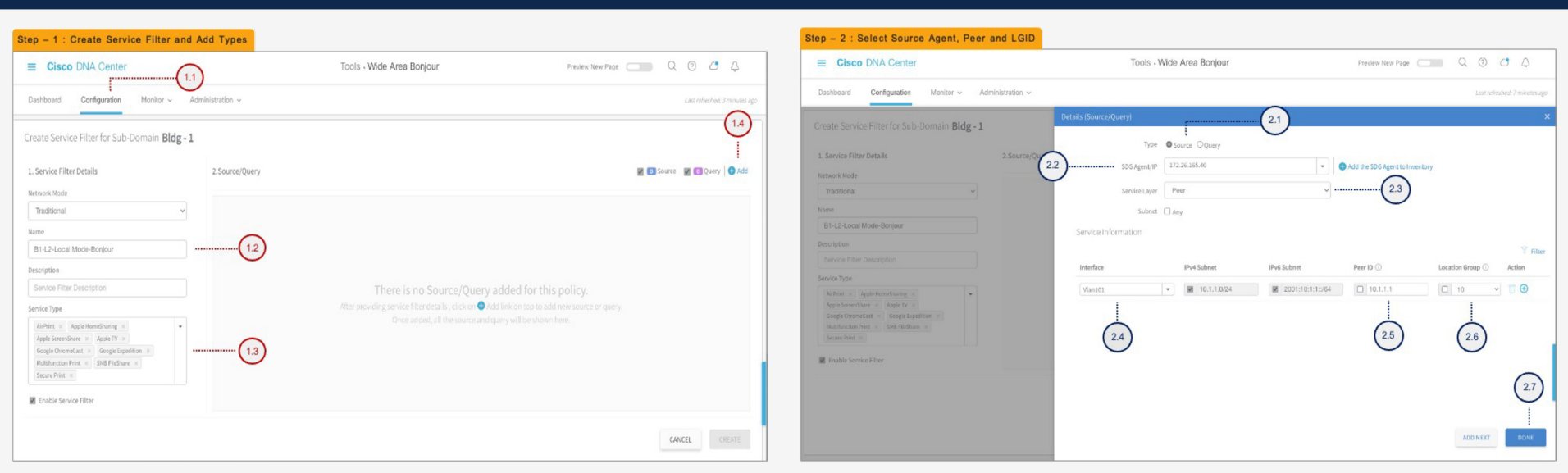

## **Cisco DNA-Center – Wide Area Bonjour service filter configuration steps – OPTIONAL**

#### **Step 1: Configuration tasks**

- 1.1 Click the Configuration tab in the Wide Area Bonjour application to create a new service filter.
- 1.2 Type the service filter name.
- 1.3 Select the service type(s) to be permitted from the drop-down menu.
- 1.4 Click Add and add Source SDG agent(s) in the service filter.

#### **Step 2: Configuration tasks**

- 2.1 Select Source as the Type.
- 2.2 Select a source SDG agent from the drop-down menu to accept mDNS service announcements, for example, LAN-DIST-1 switch.
- 2.3 Select Peer from the Service Layer drop-down menu to accept mDNS service announcements from specific or more service peer(s), for example, LAN-ACCESS-1 switch.
- 2.4 Select the Switch Virtual Interface (SVI) from the Interface drop-down menu to accept mDNS service announcements from a specific VLAN, for example, Printer VLAN ID 101.
- 2.5 For Peer ID, type the management IPv4 address of the Layer 2 LAN access switch in service peer mode, for example, 10.1.1.1.
- 2.6 Optional. Select Custom from the Location Group drop-down menu and enter the location group ID for the printer LAN port. (Optional micro-location service routing function).
- 2.7 Click Done to return to the service filter page.

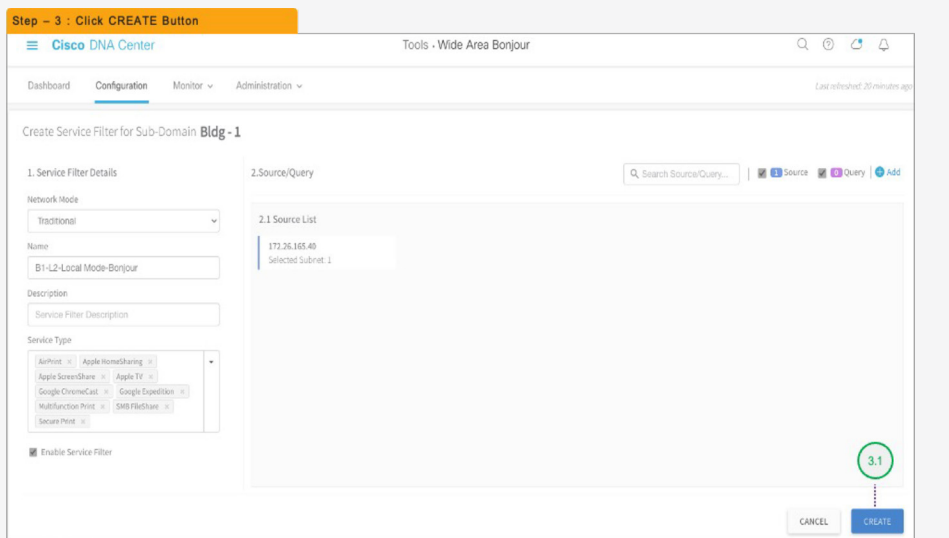

# **Cisco DNA-Center – Wide Area Bonjour service filter configuration steps – OPTIONAL**

## **Step 3: Configuration tasks**

3.1 Click Create to complete the building of the Wide Area Bonjour service filter.

# **Summary**

Cisco DNA Service for Bonjour is an enterprise-grade Wide Area Bonjour solution designed to seamlessly integrate into complex wired and wireless network infrastructure. Cisco Wide Area Bonjour retains the original end user experience for using Bonjour technology in an enterprise network. In addition, the solution provides plug-and-play service-routing capabilities without any equipment changes in DHCP/DNS servers or manual MAC address management.

The distributed architecture supports unparalleled scale, performance, security, and redundancy that offers a vendor-agnostic compatible solution to enable end-to-end services in a rich network infrastructure between computers, IoT devices, and more.